### **D-Link**

### AirPremier® N DUAL BAND PoE ACCESS POINT

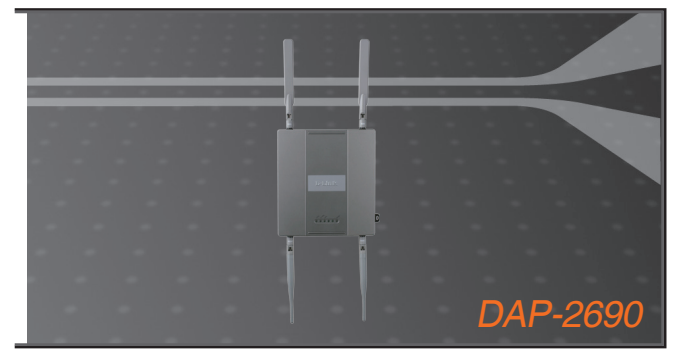

Quick Install Guide+ Installations-Anleitung+ Guide d'installation+ Guía de instalación+ Guida di Installazione+

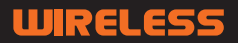

### **Package Contents**

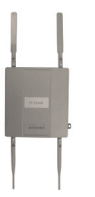

DAP-2690 802.11n Access Point

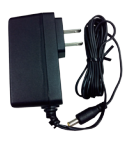

Power Adapter

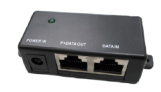

PoE Base Unit

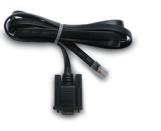

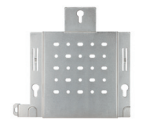

Console Cable Mounting Plate

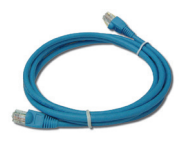

Ethernet Cable

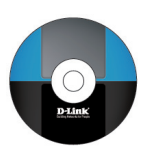

CD-ROM

**PACKage Contents**<br>
DAP-2690 802.11n<br>
Power Adapter<br>
Console Cable<br>
Mounting Plate<br>
Mounting Plate<br>
CD-ROM<br>
Note Using a sport and power and the state is than the content Cable<br>
Ethernet Cable<br>
System Requirements:<br>
CD-ROM **Note:** Using a power supply with a different voltage than the one included with the DAP-2690 will cause damage and void the warranty for this product. If any of the above items are missing, please contact your reseller.

# **System Requirements**

#### **Minimum System Requirements:**

- CD-ROM Drive
- Computers with Windows®, Macintosh®, or Linux-based operating systems
- Installed Ethernet Adapter
- Internet Explorer version 6.0, Chrome 2.0. Safari 3.0, or Firefox 3.0 and above

### **Hardware Overview LEDs**

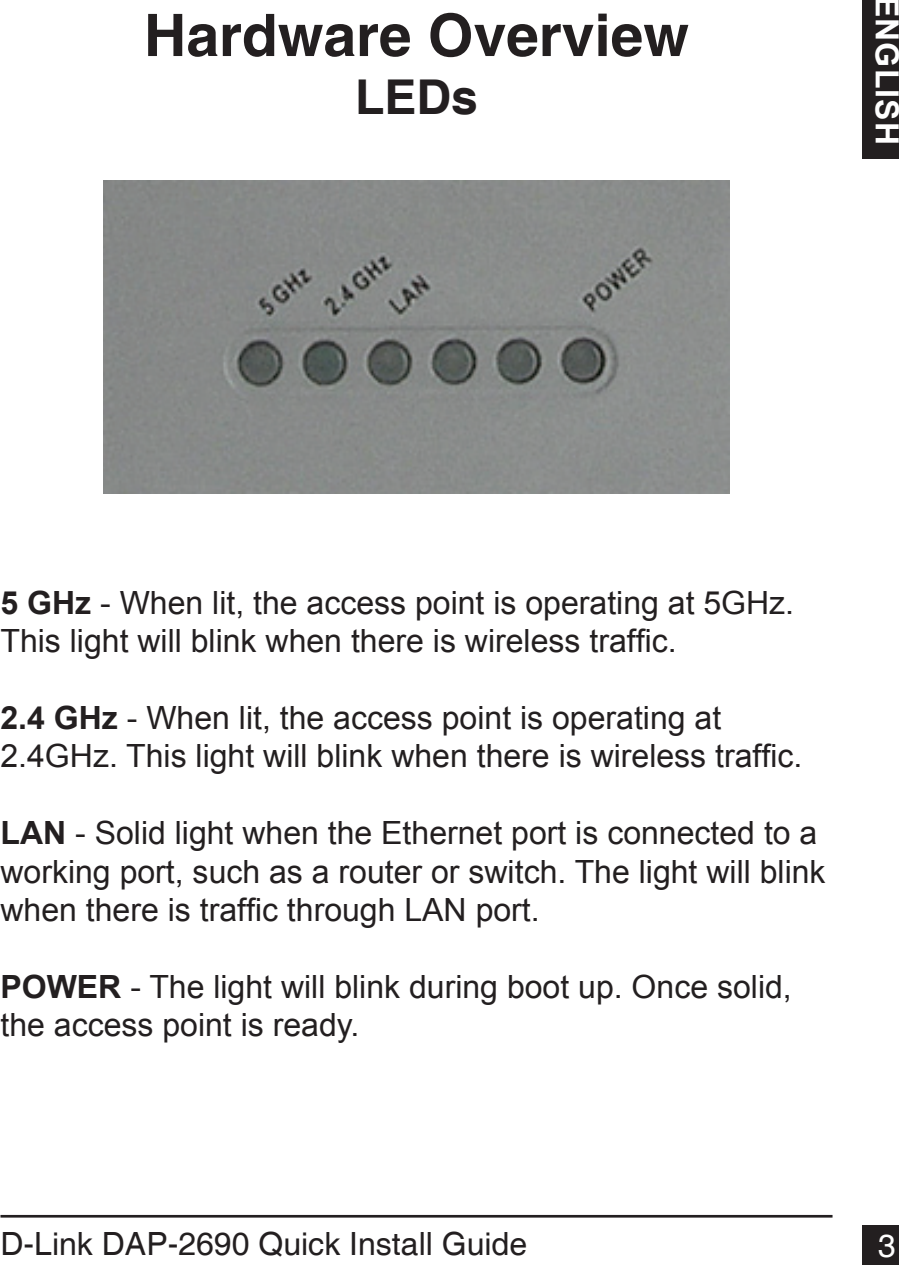

**5 GHz** - When lit, the access point is operating at 5GHz. This light will blink when there is wireless traffic.

**2.4 GHz** - When lit, the access point is operating at 2.4GHz. This light will blink when there is wireless traffic.

**LAN** - Solid light when the Ethernet port is connected to a working port, such as a router or switch. The light will blink when there is traffic through LAN port.

**POWER** - The light will blink during boot up. Once solid, the access point is ready.

# **Installing the Hardware**

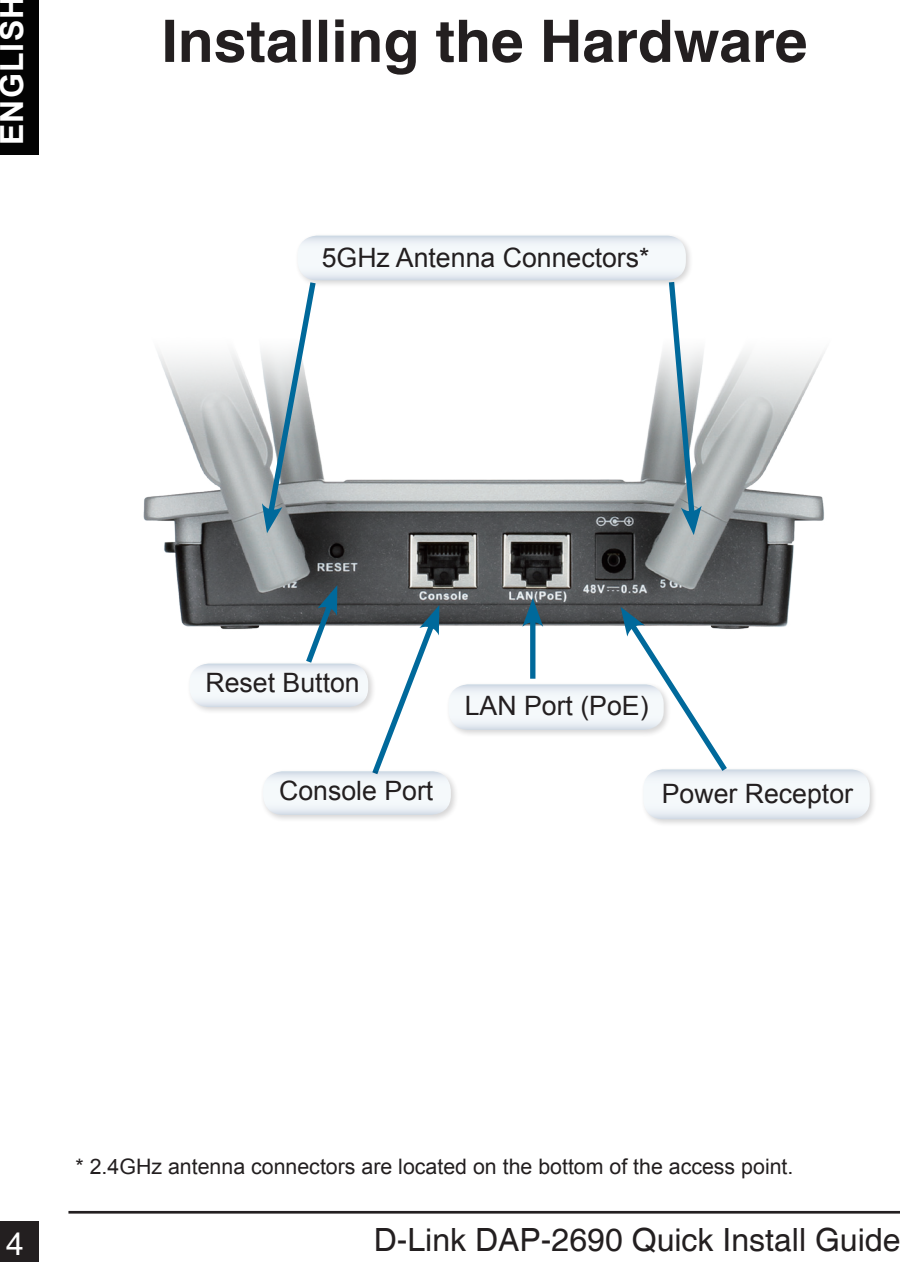

\* 2.4GHz antenna connectors are located on the bottom of the access point.

To power the access point, you can use one of the following 3 methods:

- **Method 1** Use if you have a PoE switch.
- **Method 2** Use if you do not have a PoE switch and do not have a power outlet near the location of the access point.
- **Method 3** Use if you do not have a PoE switch and have a power outlet near the location of the access point.

#### **Method 1**

- 1. Connect one end of your Ethernet cable into the LAN (PoE) port on the DAP-2690.
- 2. Connect the other end into one port on a PoE switch.

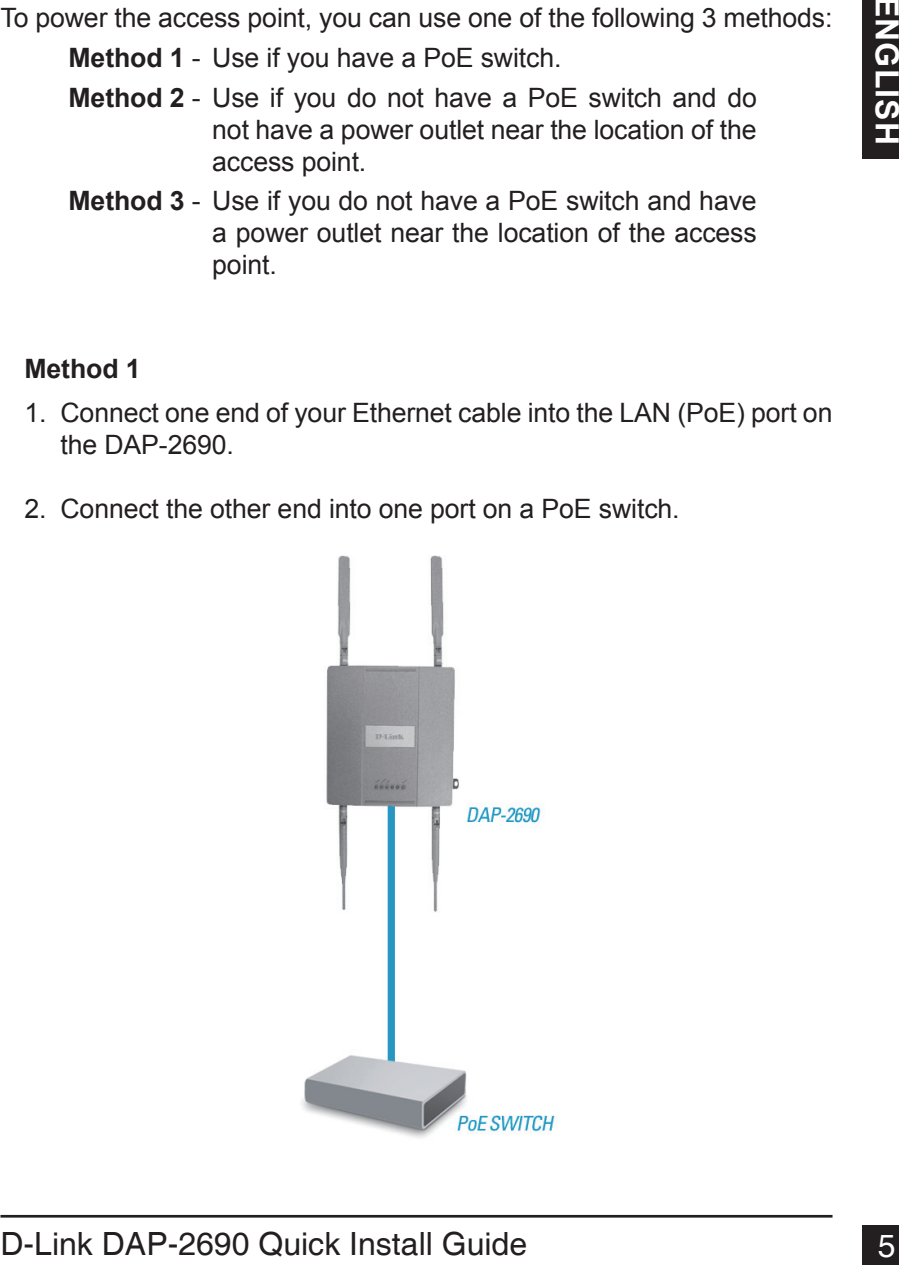

#### **Method 2**

- 1. Connect one end of an Ethernet cable into the **Data In** port on the PoE base unit and the other end into one port on your switch, router, or computer.
- 2. Connect one end of an Ethernet cable into the **P+Data Out** port on the PoE base unit and the other end into the **LAN (PoE)** port on the DAP-2690 access point.
- 3. Use the supplied power adapter. Connect the power adapter to the **Power In** receptor on the PoE adapter.
- 4. Connect the power cable to the power adapter and then connect the other end into a power outlet.

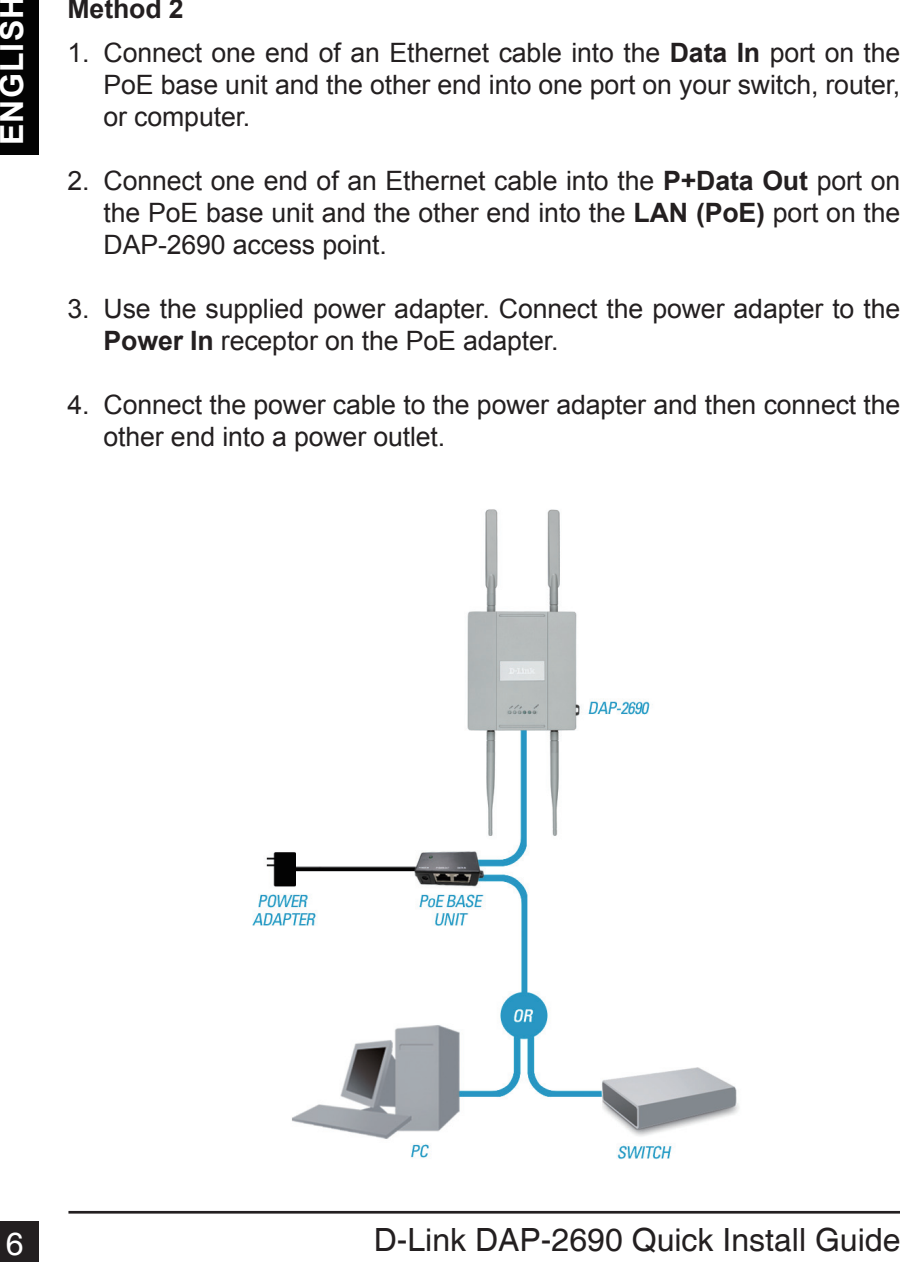

#### **Method 3**

- 1. Connect one end of your Ethernet cable into the **LAN (PoE)** port on the DAP-2690 and then connect the other end to a switch, router, or computer.
- 2. Use the supplied power adapter. Connect the power adapter to the Power receptor on the DAP-2690 access point.
- 3. Connect the power cable to the power adapter and then connect the other end into a power outlet.

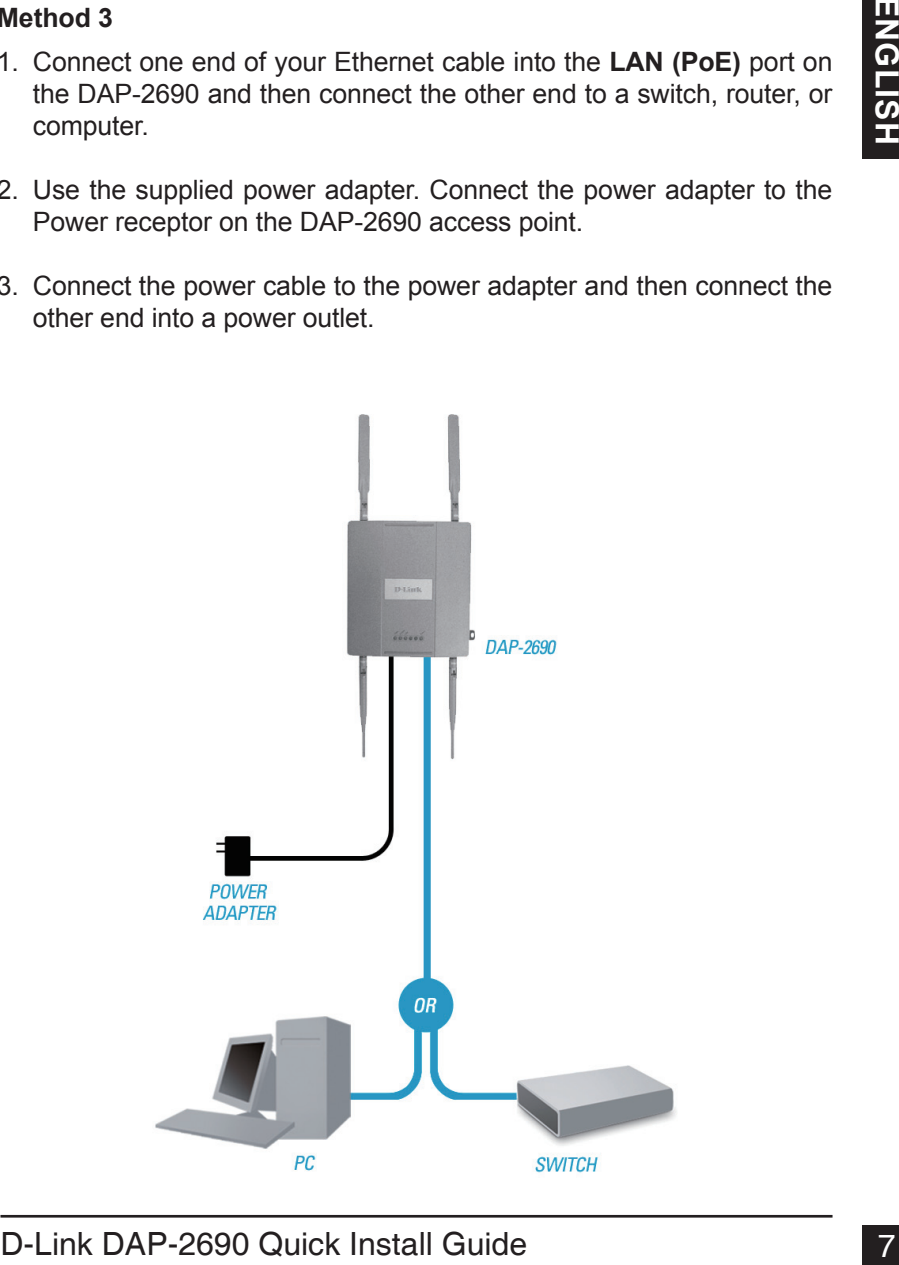

# **Mounting Plate Assembly**

**Step 1:** Insert the provided wall anchors in the wall where the mounting plate will be attached.

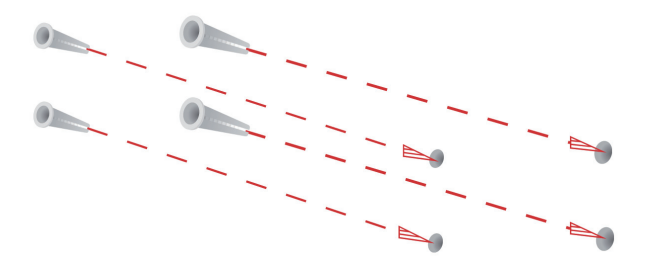

**Step 2:** Use the provided screws to secure the mounting plate on the wall.

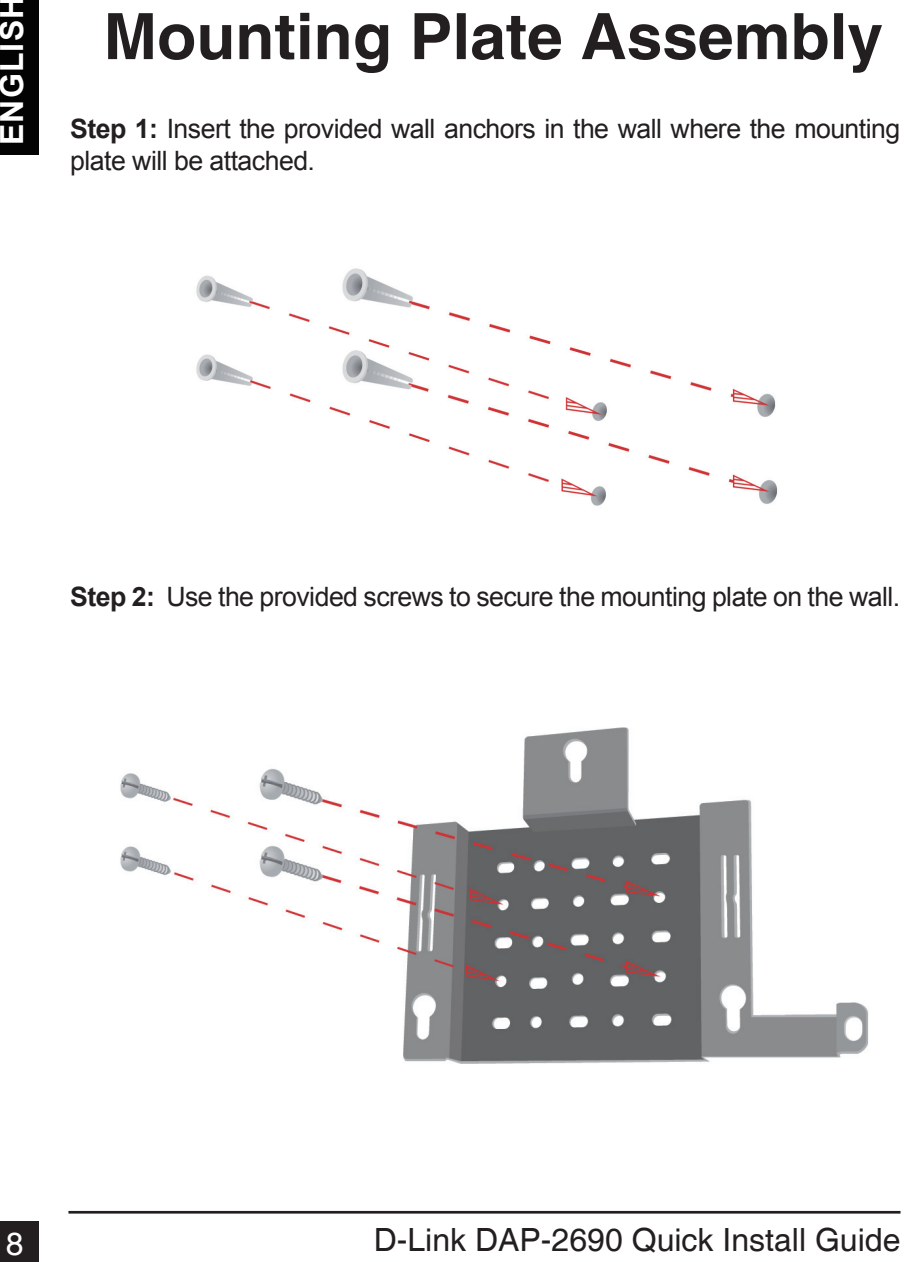

**Step 3:** Attach the remaining screws securely to the back of the DAP-2690.

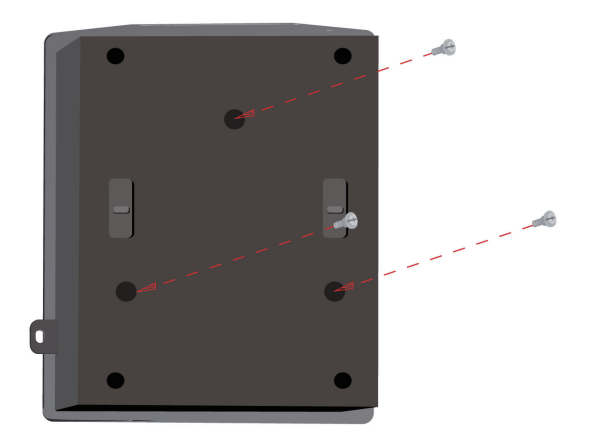

**Step 4:** Attach the DAP-2690 to the mounting plate.

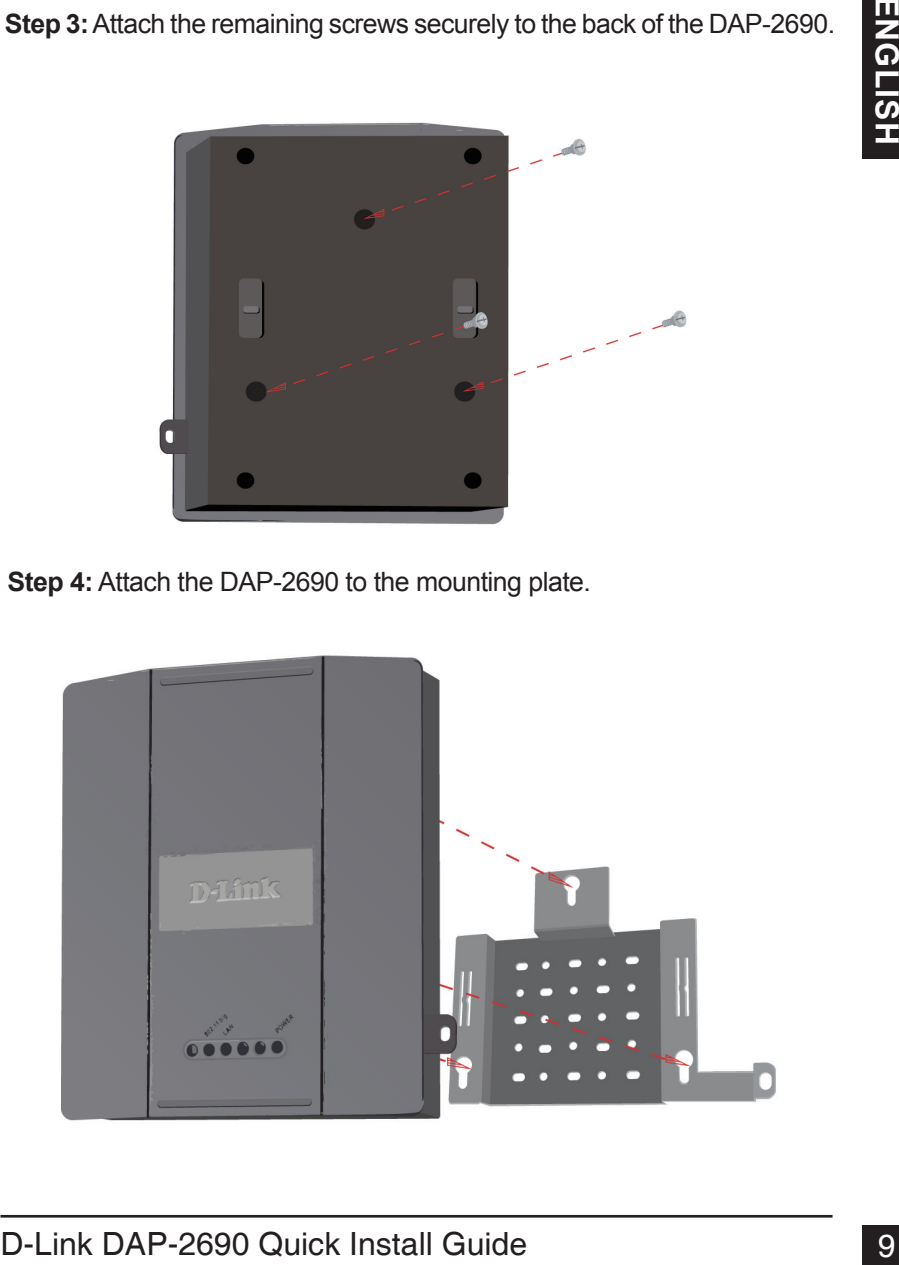

**Step 5:** Slide the DAP-2690 down into the grooves on the mounting plate to secure it to the plate.

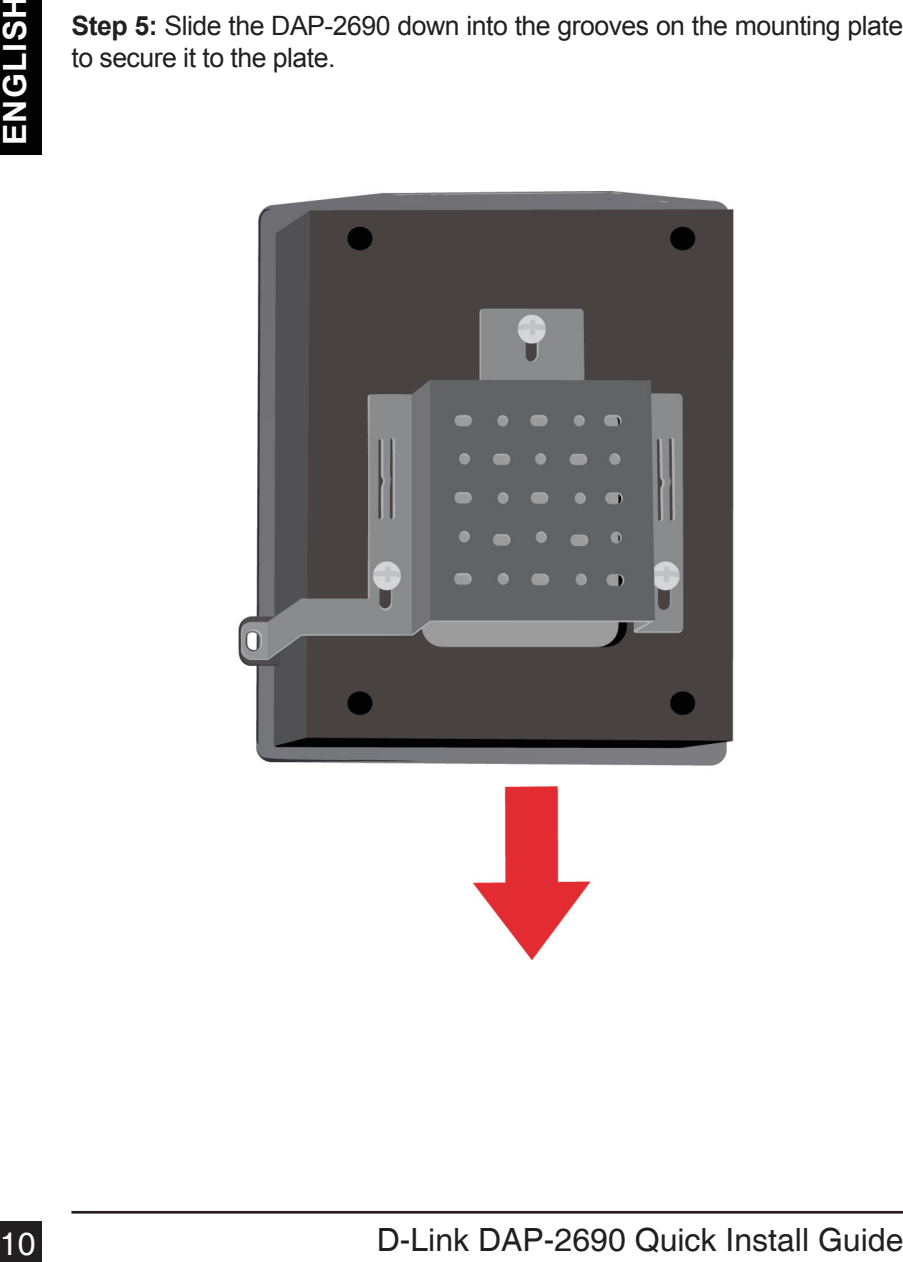

# **Your Setup is Complete**

When you have completed the steps in this Installation Guide and configured your for your network, your network should look similar to this:

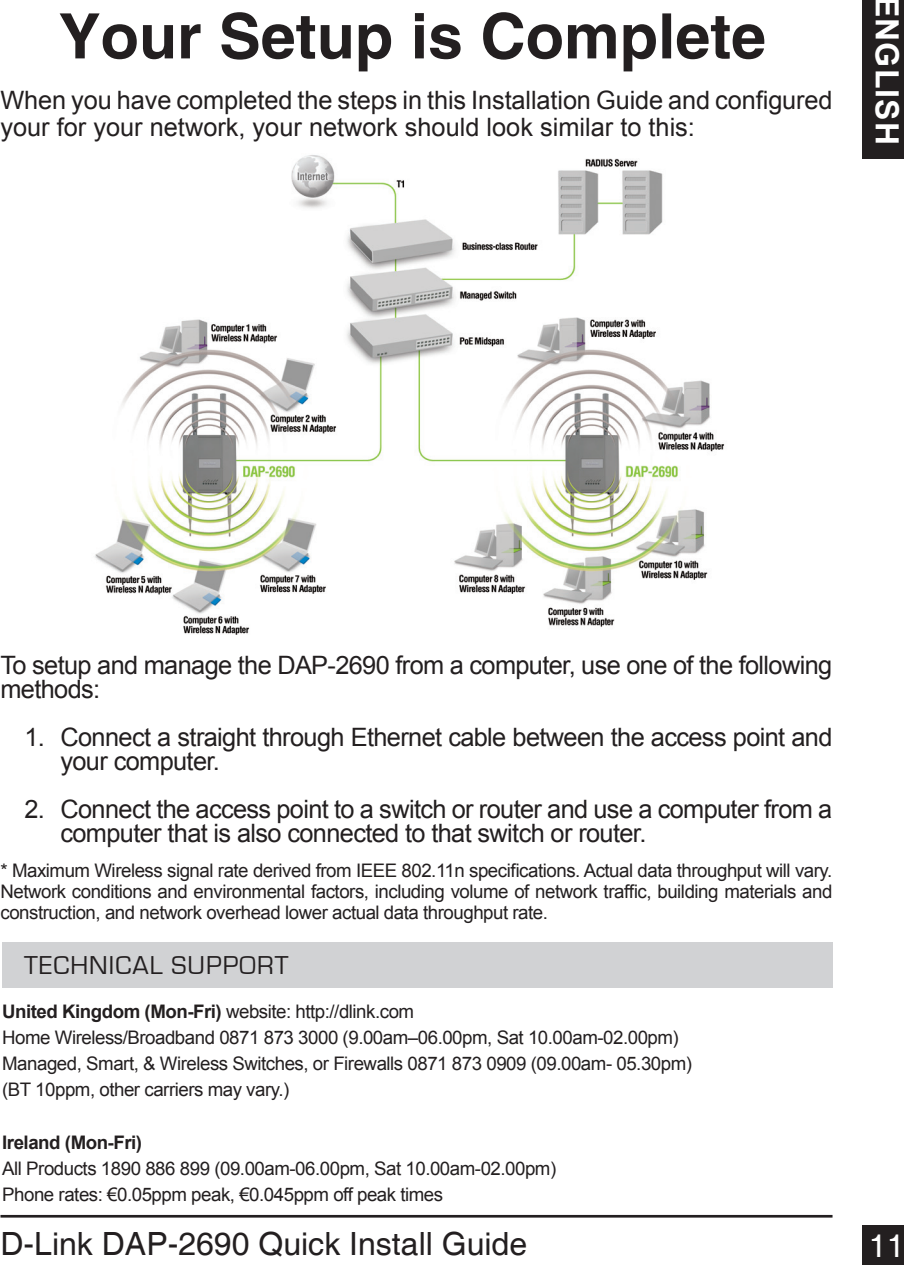

To setup and manage the DAP-2690 from a computer, use one of the following methods:

- 1. Connect a straight through Ethernet cable between the access point and your computer.
- 2. Connect the access point to a switch or router and use a computer from a computer that is also connected to that switch or router.

\* Maximum Wireless signal rate derived from IEEE 802.11n specifications. Actual data throughput will vary. Network conditions and environmental factors, including volume of network traffic, building materials and construction, and network overhead lower actual data throughput rate.

#### TECHNICAL SUPPORT

**United Kingdom (Mon-Fri)** website: http://dlink.com Home Wireless/Broadband 0871 873 3000 (9.00am–06.00pm, Sat 10.00am-02.00pm) Managed, Smart, & Wireless Switches, or Firewalls 0871 873 0909 (09.00am- 05.30pm) (BT 10ppm, other carriers may vary.)

#### **Ireland (Mon-Fri)**

All Products 1890 886 899 (09.00am-06.00pm, Sat 10.00am-02.00pm) Phone rates: €0.05ppm peak, €0.045ppm off peak times

# **Packungsinhalt**

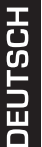

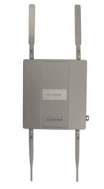

DAP-2690 802.11n Access Point

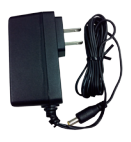

**Stromadapter** 

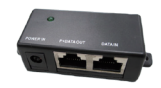

PoE-Basiseinheit

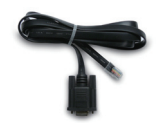

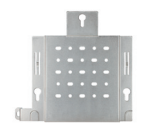

Konsolenkabel Montageplatte

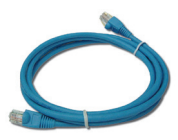

Ethernetkabel

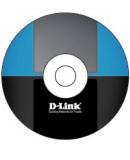

CD-ROM

**Hinweis:** Die Verwendung eines Netzteils mit einer anderen Spannung als jener des mit dem DAP-2690 mitgelieferten Netzteils verursacht Schäden. In diesem Falle erlischt der Garantieanspruch für dieses Produkt. Sollte einer der oben aufgeführten Artikel fehlen, wenden Sie sich bitte an Ihren Fachhändler.

# **Systemanforderungen**

#### **Mindestsystemanforderungen:**

- CD-ROM-Laufwerk
- Computer mit Windows®, Macintosh® oder Linux-basierten Betriebssystemen
- Installierter Ethernet-Adapter
- Internet Explorer Version 6.0, Chrome 2.0. Safari 3.0 oder Firefox 3.0 und höher

### **Hardware-Überblick LEDs**

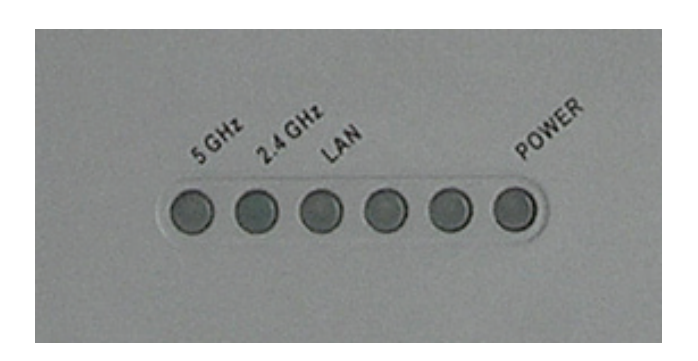

**5 GHz** – Leuchtet, wenn der Access Point im 5-GHz-Bereich betrieben wird.

Dieses Licht blinkt bei drahtlosem Datenverkehr.

**2.4 GHz** – Leuchtet, wenn der Access Point im 2,4-GHz-Bereich betrieben wird.

Dieses Licht blinkt bei drahtlosem Datenverkehr.

**LAN** – Leuchtet durchgehend, wenn der Ethernet-Port an einen ordnungsgemäß funktionierenden Port, wie etwa einen Router oder Switch, angeschlossen ist. Das Licht blinkt bei Datenverkehr über den LAN-Port.

**POWER** – Das Licht blinkt während des Hochfahrens. Sobald es durchgehend leuchtet, ist der Access Point betriebsbereit.

### **Installation der Hardware**

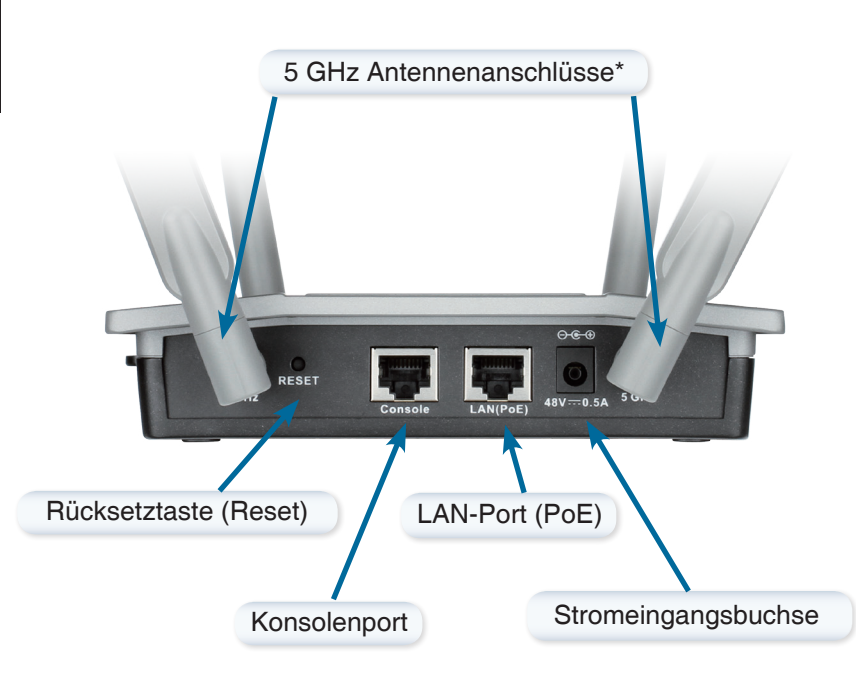

\* 2,4 GHz Antennenanschlüsse befinden sich auf der Unterseite des Access Point.

DEUTSCH

Zur Stromversorgung des Access Point können Sie eine der folgenden 3 Optionen wählen:

- **Methode 1** Stromversorgung, wenn Sie einen PoE-Switch haben.
- **Methode 2** Stromversorgung, wenn Sie keinen PoE-Switch haben und sich keine Steckdose in der Nähe des Access Point befindet.
- **Methode 3** Stromversorgung, wenn Sie keinen PoE-Switch haben und sich eine Steckdose in der Nähe des Access Point befindet.

#### **Methode 1**

- 1. Schließen Sie ein Ende Ihres Ethernetkabels an den LAN (PoE)- Port am DAP-2690 an.
- 2. Schließen Sie das andere Ende an einen Port am PoE-Switch.

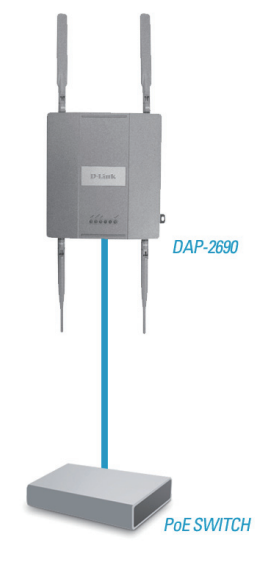

#### **Methode 2**

- 1. Schließen Sie ein Ende eines Ethernetkabels an den Dateneingangs-Port (**Data In**) auf der PoE-Basiseinheit und das andere Ende an einen Port auf Ihrem Switch, Router oder Computer.
- 2. Schließen Sie ein Ende eines Ethernetkabels an den Port **P+Data Out** auf der PoE-Basiseinheit und das andere Ende an den **LAN (PoE)**-Port am DAP-2690 Access Point.
- 3. Schließen Sie den mitgelieferten Stromadapter an die Stromeingangsbuchse (**Power In**) am PoE-Adapter.
- 4. Stecken Sie das eine Ende des Netzkabels (mit dem Kaltgerätestecker) in den Stromadapter und das andere Ende (Mit dem Netzstecker) in eine Steckdose

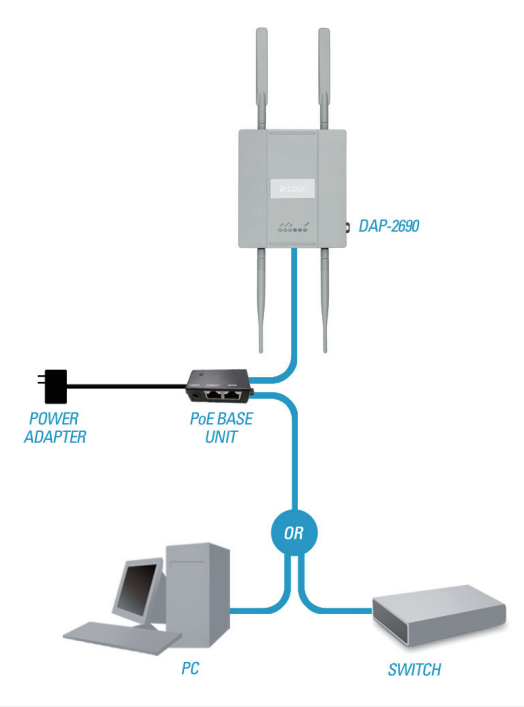

#### **Methode 3**

- 1. Schließen Sie das eine Ende Ihres Ethernetkabels an den **LAN (PoE)**-Port am DAP-2690 und das andere Ende an einen Switch, Router oder Computer an.
- 2. Verwenden Sie den mitgelieferten Stromadapter. Schließen Sie den Stromadapter an die Stromeingangsbuchse am DAP-2690 Access Point an.
- 3. Stecken Sie das eine Ende des Netzkabels (mit dem Kaltgerätestecker) in den Stromadapter und das andere Ende (Mit dem Netzstecker) in eine Steckdose.

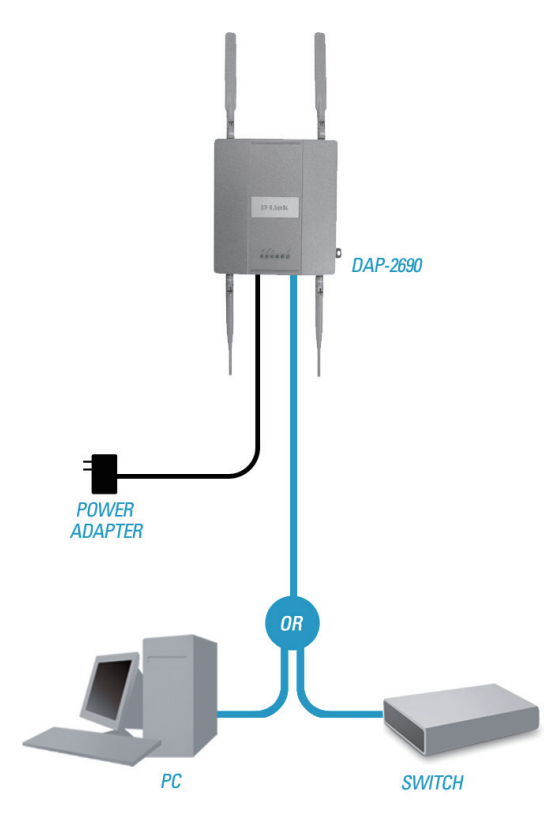

# **Befestigung der Montageplatte**

**Schritt 1:** Bringen Sie die mitgelieferten Wandanker an der Wand an, wo die Montageplatte befestigt werden soll.

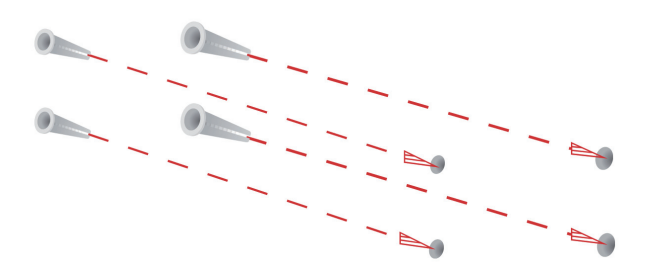

**Schritt 2:** Befestigen Sie die Montageplatte mit den mitgelieferten Schrauben an der Wand.

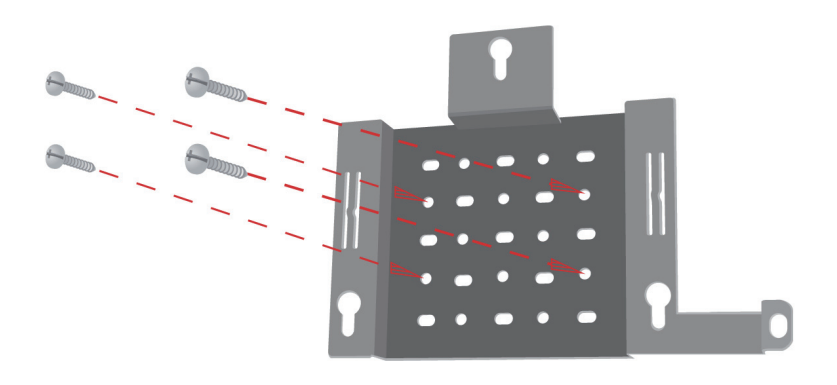

**Schritt 3: Drehen Sie die restlichen Schrauben fest in die Rückseite des** DAP-2690 ein.

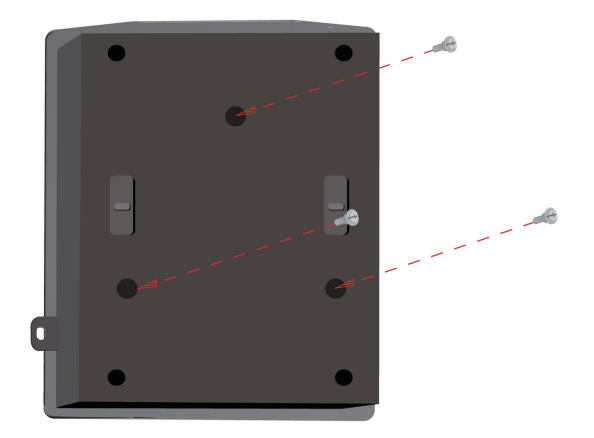

**Schritt 4:** Setzen Sie den DAP-2690 auf die Montageplatte.

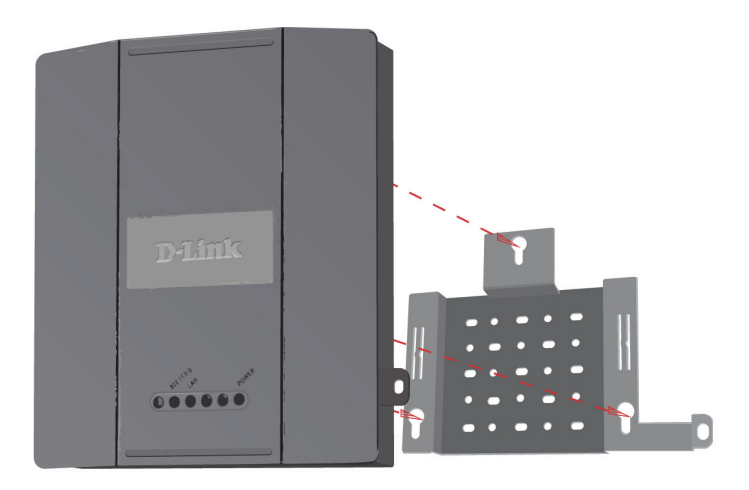

**Schritt 5:** Schieben Sie den DAP-2690 nach unten in die Rillen auf der Montageplatte, um es an der Platte zu befestigen.

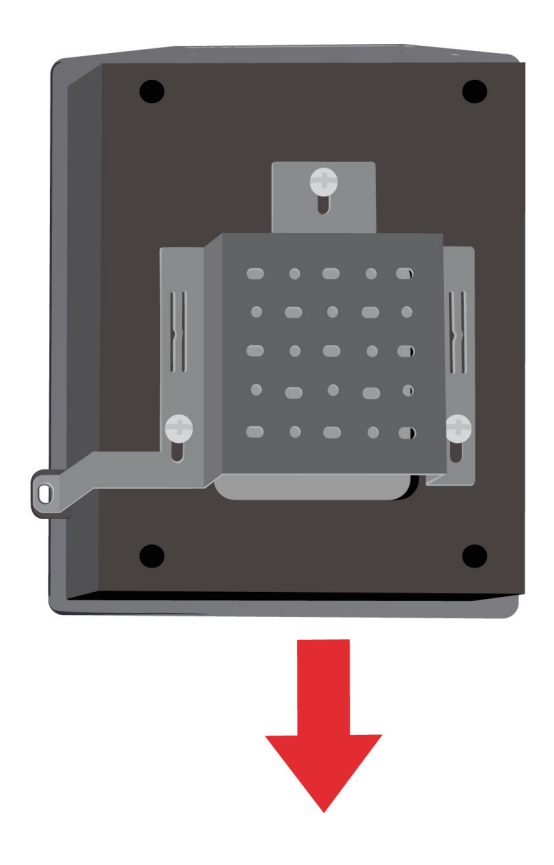

# **Ihr Setup ist abgeschlossen**

Nach Durchführung der Schritte in dieser Installationsanleitung und der Konfiguration Ihres Netzwerkes sollte Ihr Netzwerk in etwa wie folgt aussehen:

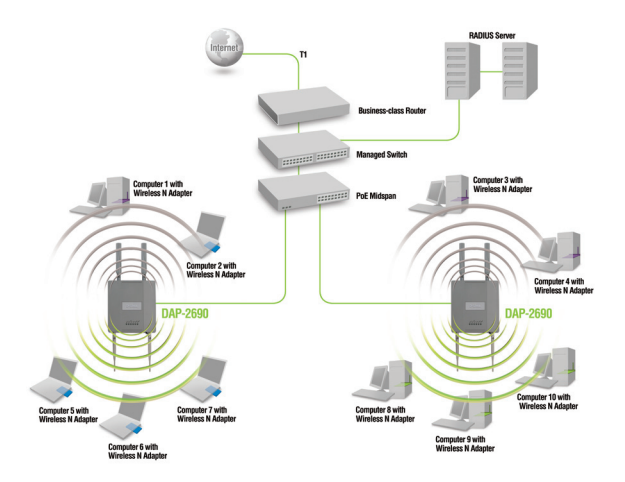

Zum Konfigurieren und Verwalten des DAP-2690 von einem Computer aus haben Sie zwei Möglichkeiten:

- 1. Verwenden Sie ein gerades Ethernetkabel (auch Straight-Through-Kabel genannt) zwischen dem Access Point und Ihrem Computer.
- 2. Schließen Sie den Access Point an einen Switch oder Router an und verwenden Sie einen Computer, der ebenfalls an diesen Switch bzw. Router angeschlossen ist.

\* Max. drahtlose Signalrate leitet sich aus den Spezifikationen des Standards IEEE 802.11n ab. Der tatsächliche Datendurchsatz schwankt. Netzwerkbedingungen und Umgebungsfaktoren, einschließlich Datenverkehr im Netz, Baumaterialien und Gebäudekonstruktionen sowie Netzwerk-Overhead senken die tatsächliche Datendurchsatzrate.

#### TECHNISCHE UNTERSTÜTZUNG

**Deutschland**: Web: http://dlink.com Telefon: +49(0)1805 2787 0,14 € pro Minute Zeiten: Mo. –Fr. 09:00 – 17:30 Uhr **Österreich**: Web: http://dlink.com Telefon: +43(0)820 480084 0,116 € pro Minute Zeiten: Mo. –Fr. 09:00 – 17:30 Uhr

**Schweiz**: Web: http://dlink.com Telefon: +41(0)848 331100 0,08 CHF pro Minute Zeiten: Mo. –Fr. 09:00 – 17:30 Uhr \* Gebühren aus Mobilnetzen und von anderen Providern können abweichen.

### **Contenu de la boîte**

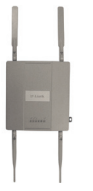

Point d'accès DAP-2690 802.11n

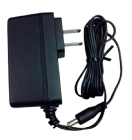

Adaptateur secteur

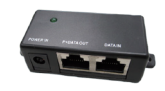

Unité de base PoE

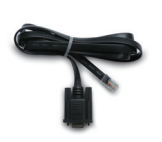

Câble de la console Plaque de montage

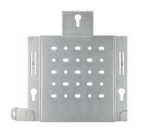

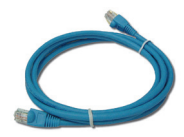

Câble Ethernet

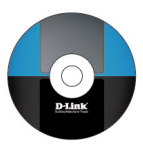

CD-ROM

**Remarque :** L'utilisation d'une alimentation dont la tension diffère de celle du DAP-2690 risque d'endommager le produit et en annule la garantie. Contactez immédiatement votre revendeur s'il manque l'un des éléments ci-dessus.

# **Configuration système requise**

#### **Configuration minimale requise :**

- Lecteur de CD-ROM
- Ordinateur avec système d'exploitation Windows®, Macintosh® ou Linux
- Adaptateur Ethernet installé
- Internet Explorer version 6.0, Chrome 2.0. Safari 3.0 ou Firefox 3.0 et toute version supérieure

### **Description du matériel Voyants lumineux**

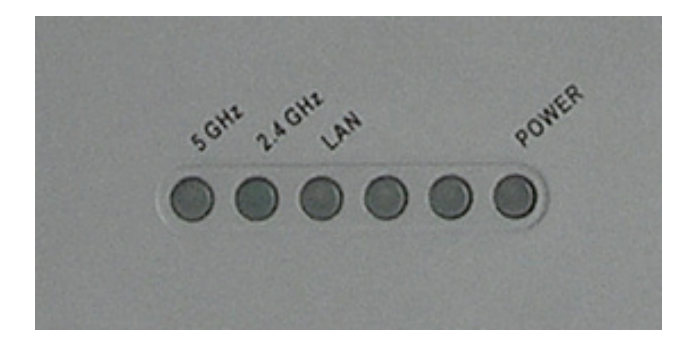

**5 GHz** : ce voyant s'allume si le point d'accès fonctionne à

Il clignote en cas de trafic sans fil.

5GHz.

**2.4 GHz** : ce voyant s'allume si le point d'accès fonctionne à 2,4 GHz. Il clignote en cas de trafic sans fil.

**LAN** : ce voyant s'allume si le port Ethernet est connecté à un port actif, tel qu'un routeur ou un commutateur. Il clignote en cas de trafic sur le port LAN.

**POWER** : ce voyant clignote pendant le démarrage. Il reste allumé quand le point d'accès est prêt.

### **Installation du matériel**

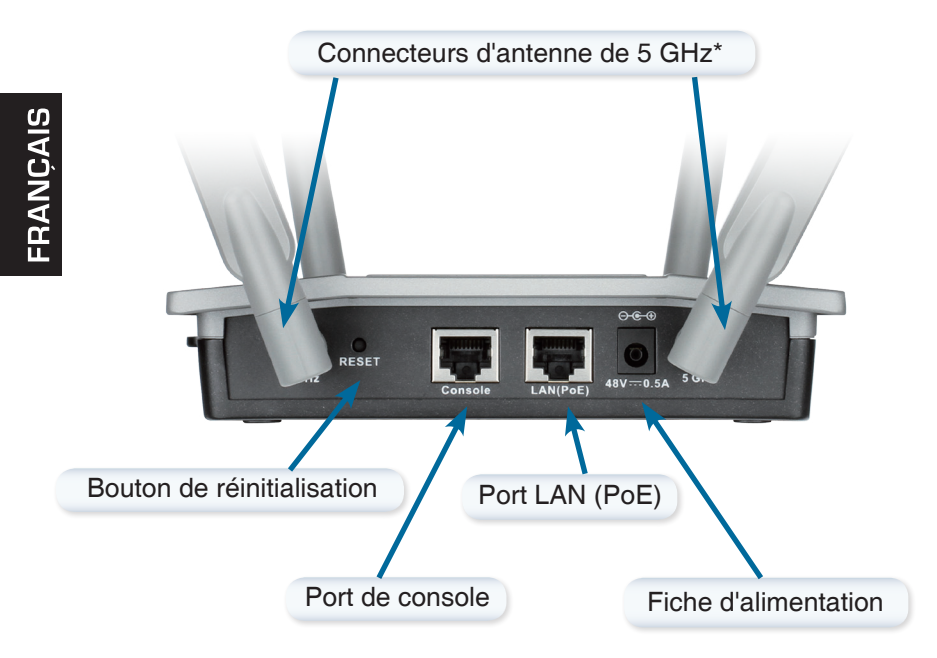

\* Les connecteurs d'antenne de 2,4 GHz se trouvent sous le point d'accès.

Pour alimenter le point d'accès, vous pouvez procéder de l'une des 3 façons suivantes :

- **Méthode 1** : À utiliser si vous possédez un commutateur PoE.
- **Méthode 2** : À utiliser si vous ne possédez pas de commutateur PoE, ni de prise de courant à proximité du point d'accès.
- **Méthode 3** : À utiliser si vous ne possédez pas de commutateur PoE, mais qu'un prise de courant se trouve à proximité du point d'accès.

#### **Méthode 1 :**

- 1. Connectez une extrémité du câble Ethernet au port LAN (PoE) du DAP-2690.
- 2. Connectez l'autre extrémité à un port d'un commutateur PoE.

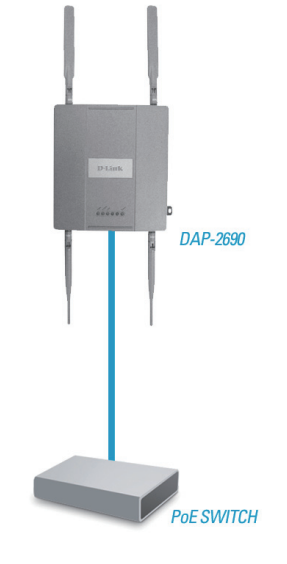

#### **Méthode 2 :**

- 1. Connectez une extrémité du câble Ethernet dans le port **Data In** de l'unité de base PoE et l'autre extrémité dans un port du commutateur, du routeur ou de l'ordinateur.
- 2. Connectez une extrémité du câble Ethernet dans le port **P+Data Out** de l'unité de base PoE et l'autre extrémité dans le port **LAN (PoE)** du point d'accès DAP-2690.
- 3. Utilisez l'adaptateur secteur fourni. Connectez-le au récepteur **Power In** de l'adaptateur PoE.
- 4. Connectez une extrémité du câble d'alimentation à l'adaptateur d'alimentation et l'autre à une prise de courant.

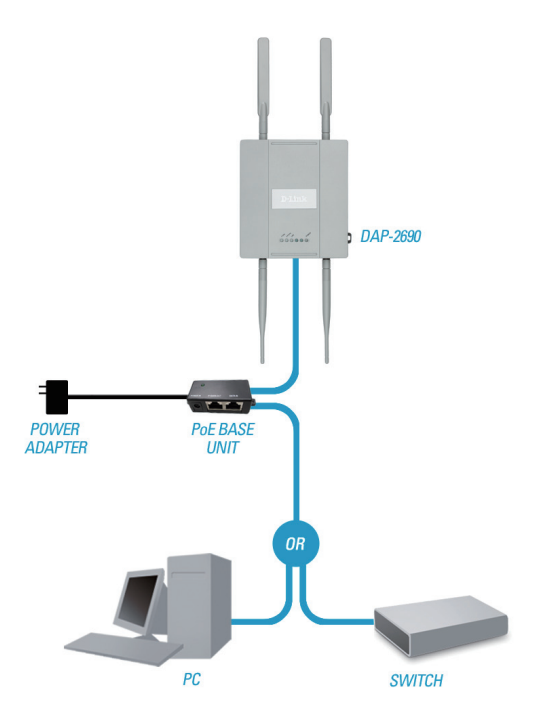

#### **Méthode 3 :**

- 1. Connectez une extrémité du câble Ethernet au port **LAN (PoE)** du DAP-2690 et l'autre extrémité à un commutateur, un routeur ou un ordinateur.
- 2. Utilisez l'adaptateur secteur fourni. Connectez-le au récepteur d'alimentation du point d'accès DAP-2690.
- 3. Connectez une extrémité du câble d'alimentation à l'adaptateur d'alimentation et l'autre à une prise de courant.

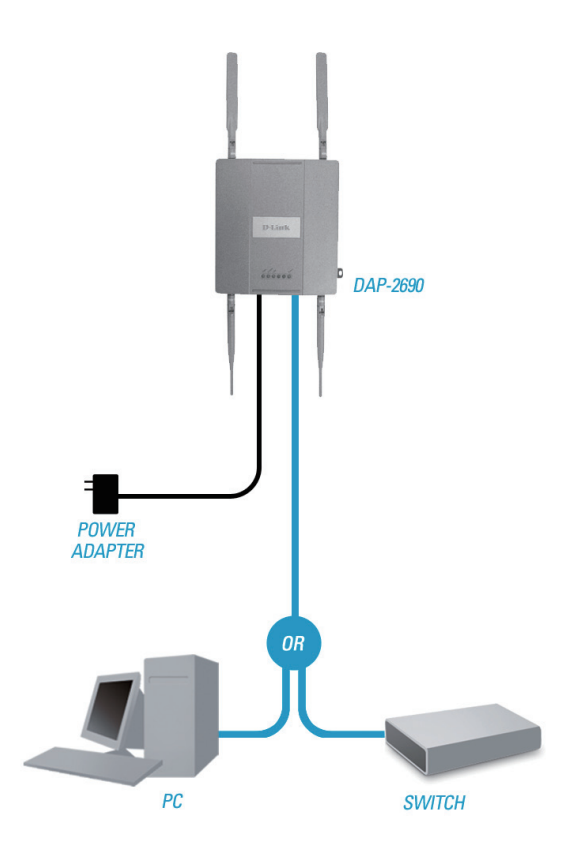

### **Fixation de la plaque de montage**

**Étape 1 :** Mettez en place les chevilles murales fournies à l'endroit où vous souhaitez fixer la plaque de montage.

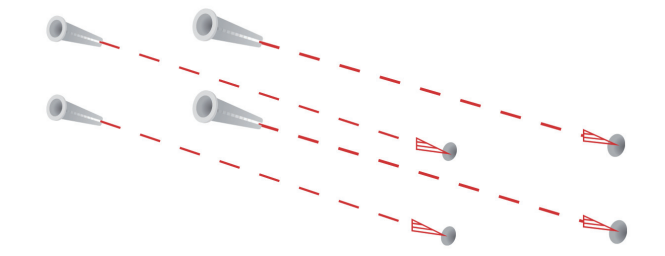

**Étape 2 :** Utilisez les vis fournies pour fixer la plaque de montage au mur.

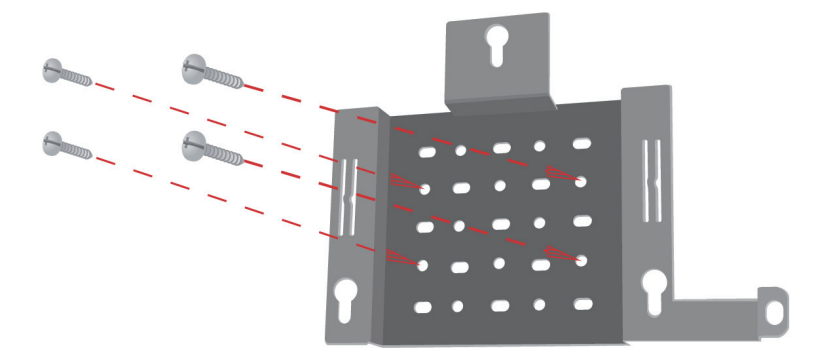

**Étape 3 :** Vissez les vis restantes à l'arrière du DAP-2690.

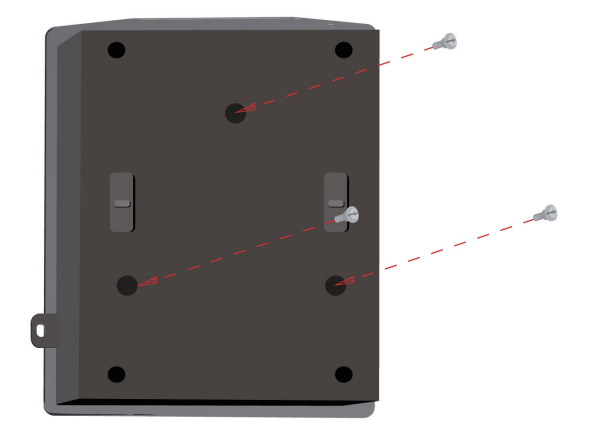

**Étape 4 :** Fixez le DAP-2690 à la plaque de montage.

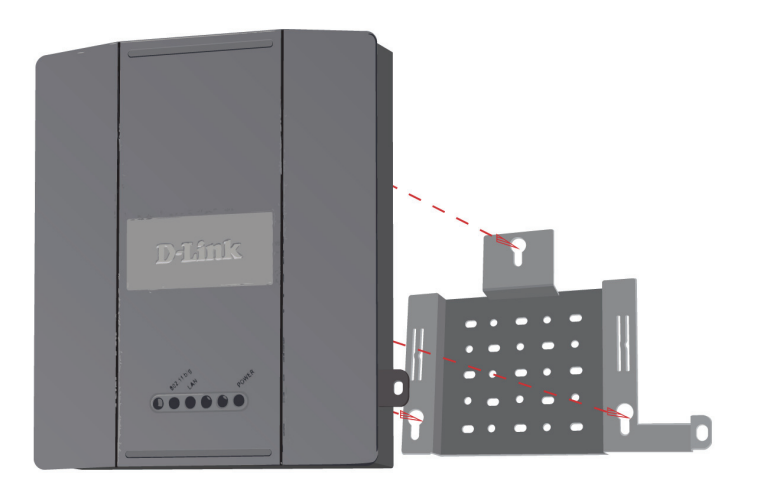

**Étape 5 :** Faites coulisser le DAP-2690 dans les rainures de la plaque de montage pour le fixer à la plaque.

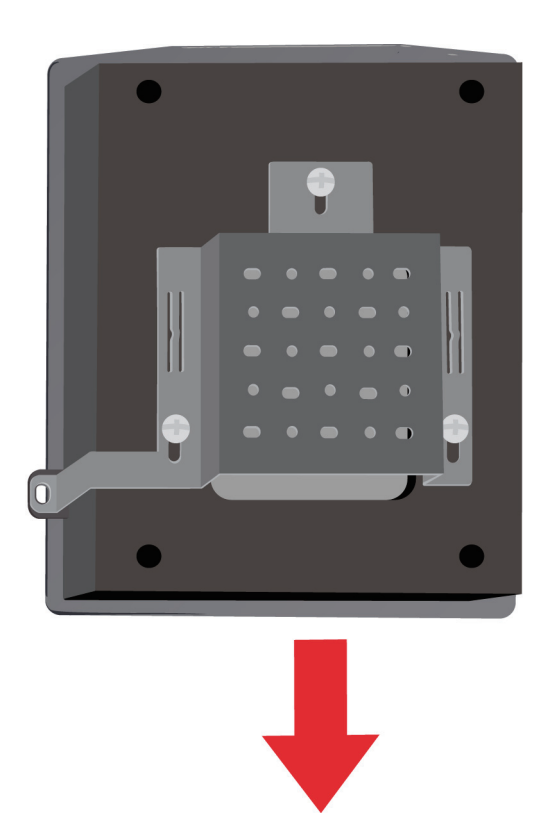

# **Configuration terminée**

Après avoir suivi les étapes du quide d'installation et configuré votre réseau, ce dernier doit ressembler à cela :

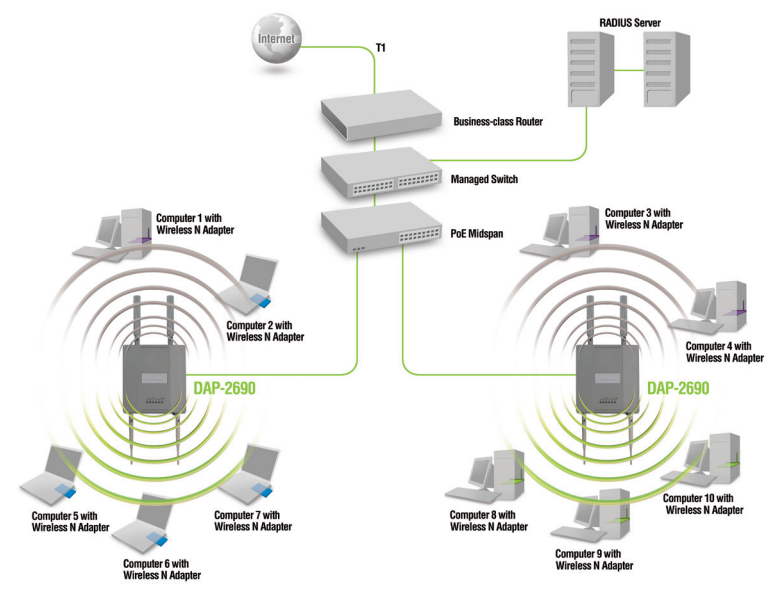

Pour configurer et gérer le DAP-2690 depuis un ordinateur, procédez de l'une des façons suivantes :

- 1. Branchez un câble Ethernet droit entre le point d'accès et votre ordinateur.
- 2. Connectez le point d'accès à un commutateur ou à un routeur et utilisez un ordinateur qui est également connecté à ce commutateur ou à ce routeur.

\* La vitesse maximale du signal sans fil découle des spécifications de la norme IEEE 802.11n. Le débit de transmission réel des données peut varier. Le surdébit, ainsi que les conditions du réseau et les facteurs environnementaux, dont l'importance du trafic réseau, les matériaux de construction et la structure, peuvent avoir des conséquences négatives sur le débit de transmission réel des données.

#### ASSISTANCE TECHNIQUE

Assistance technique D-Link sur internet: http://dlink.com Assistance technique D-Link par téléphone : 01 76 54 84 17

Du lundi au vendredi de 9h à 19h (hors jours fériés)

# **¿Qué contiene la caja?**

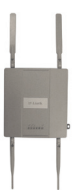

Punto de acceso DAP-2690 802.11n

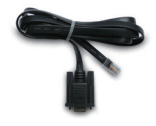

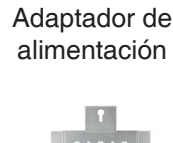

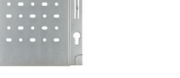

Cable de consola Placa de montaje

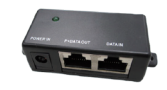

Unidad básica PoE

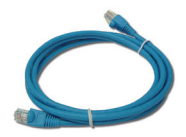

Cable Ethernet

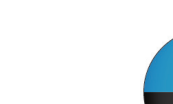

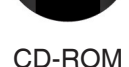

**Nota:** la utilización de una alimentación de corriente con un voltaje distinto del incluido con el DAP-2690 provocará daños y anulará la garantía de este producto. Si falta cualquiera de los componentes anteriores, póngase en contacto con el proveedor.

# **Requisitos del sistema**

#### **Requisitos mínimos del sistema:**

- Unidad de CD-ROM
- Ordenadores con sistemas operativos basados en Windows®, Macintosh® o Linux
- Adaptador Ethernet instalado
- Internet Explorer versión 6.0, Chrome 2.0. Safari 3.0 o Firefox 3.0 y superior

# **Descripción general del hardware**

### **Indicadores LED**

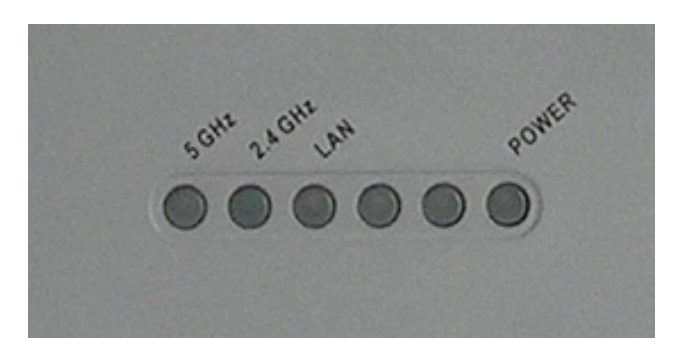

**5 GHz** - Cuando está encendido, el punto de acceso funciona a 5 GHz.

Esta luz parpadeará cuando exista tráfico inalámbrico.

**2,4 GHz** - Cuando está encendido, el punto de acceso funciona a 2,4 GHz. Esta luz parpadeará cuando exista tráfico inalámbrico.

**LAN** - Luz fija cuando el puerto Ethernet está conectado a un puerto en funcionamiento, como un router o un conmutador. La luz parpadeará cuando exista tráfico a través del puerto de LAN.

**ALIMENTACIÓN** – La luz parpadeará durante el proceso de arranque. Cuando está fija, el punto de acceso está preparado.

### **Instalación del hardware**

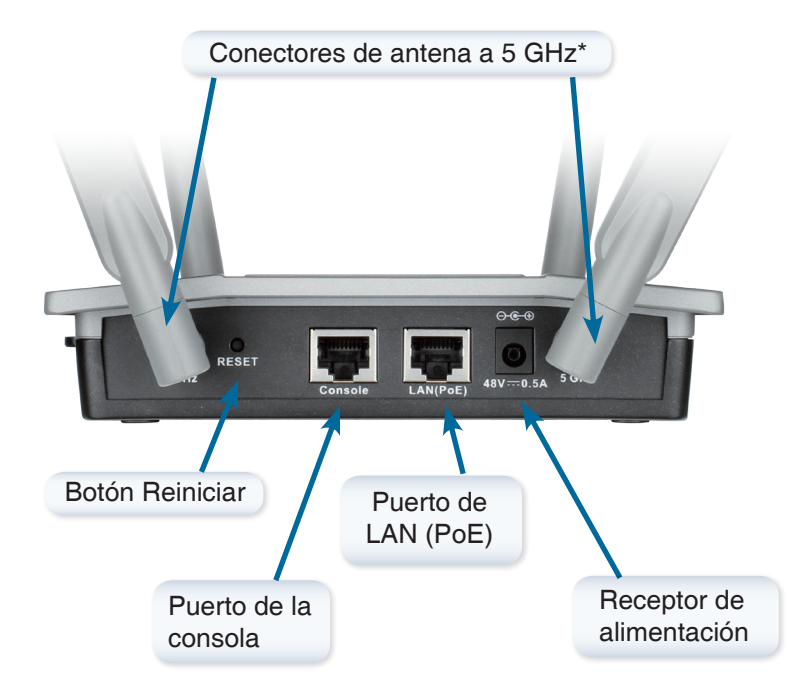

\* Los conectores de antena de 2,4 GHz están situados en la parte inferior del punto de acceso.

Para alimentar el punto de acceso, puede utilizar uno de los 3 métodos siguientes:

**Método 1** - Utilícelo si dispone de un conmutador PoE.

- **Método 2** Utilícelo si no dispone de un conmutador PoE y no tiene una toma de alimentación cerca de la ubicación del punto de acceso.
- **Método 3** Utilícelo si no dispone de un conmutador PoE y tiene una toma de alimentación cerca de la ubicación del punto de acceso.

#### **Método 1**

- 1. Conecte un extremo del cable Ethernet en el puerto LAN (PoE) en el DAP-2690.
- 2. Conecte el otro extremo en un puerto de un conmutador PoE.

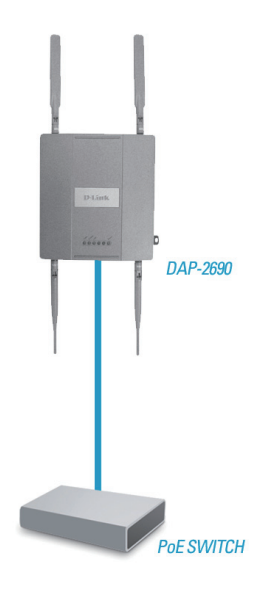

#### **Método 2**

- 1. Conecte un extremo de un cable Ethernet en el puerto de **Entrada de datos** en la unidad básica PoE y el otro extremo en un puerto del conmutador, el router o el ordenador.
- 2. Conecte un extremo de un cable Ethernet en el puerto de **P+Salida de datos** en la unidad básica PoE y el otro extremo en el puerto**LAN (PoE)** en el punto de acceso de DAP-2690.
- 3. Utilice el adaptador de alimentación suministrado. Conecte el adaptador de alimentación al receptor de **Entrada de alimentación** en el adaptador PoE.
- 4. Conecte el cable de alimentación al adaptador de alimentación y, a continuación, conecte el otro extremo a la toma de alimentación.

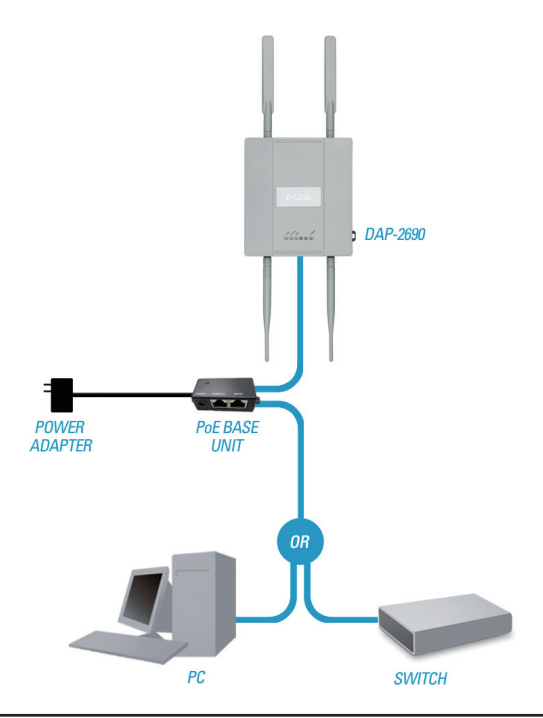

#### **Método 3**

- 1. Conecte un extremo del cable Ethernet al puerto **LAN (PoE)** en el DAP-2690 y, a continuación, conecte el otro extremo a un conmutador, router u ordenador.
- 2. Utilice el adaptador de alimentación suministrado. Conecte el adaptador de alimentación al receptor de alimentación en el punto de acceso del DAP-2690.
- 3. Conecte el cable de alimentación al adaptador de alimentación y, a continuación, conecte el otro extremo a la toma de alimentación.

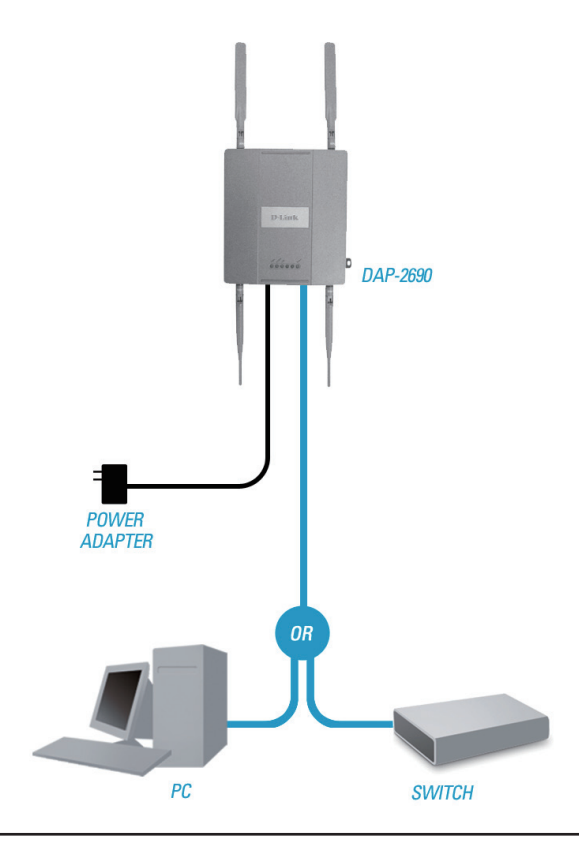

# **Conjunto de placa de montaje**

**Paso 1:** Inserte los anclajes de pared suministrados en la pared en la que se va a fijar la placa de montaje.

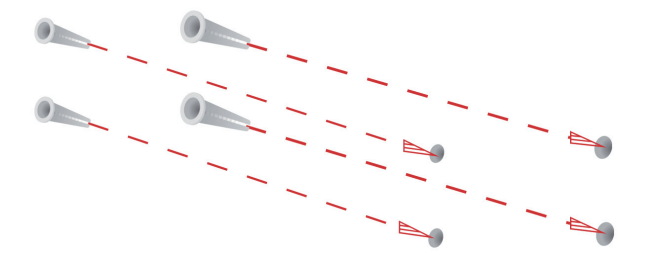

**Paso 2:** Utilice los tornillos suministrados para fijar la placa de montaje en la pared.

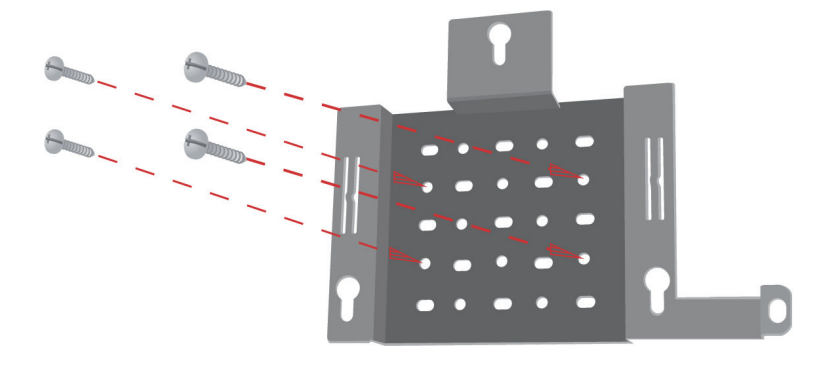

**Paso 3:** Fije firmemente el resto de los tornillos a la parte posterior del DAP-2690.

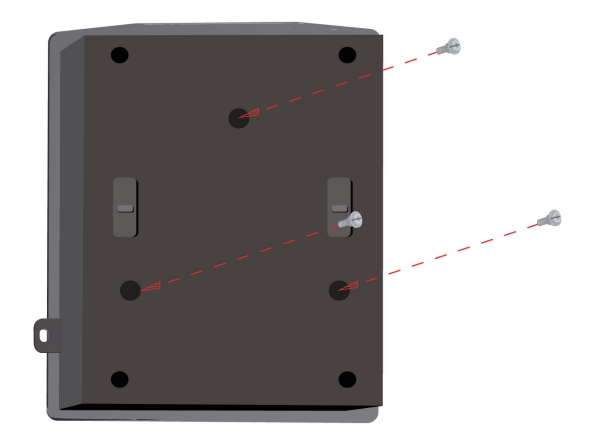

**Paso 4:** Acople el DAP-2690 a la placa de montaje.

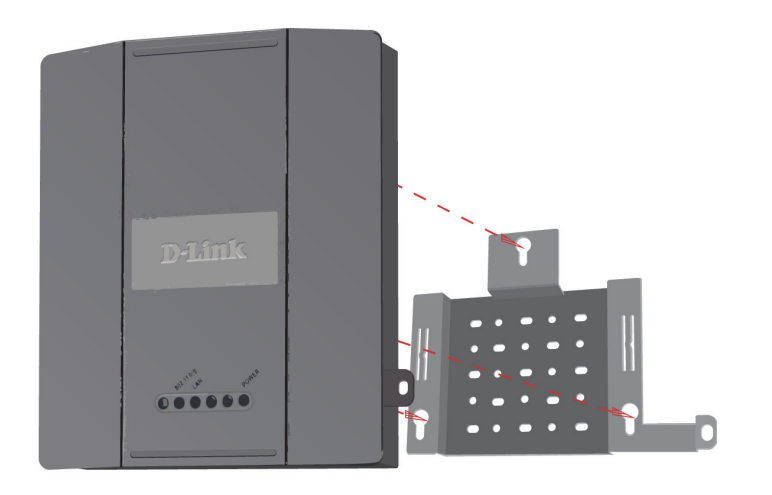

**Paso 5:** Deslice hacia abajo el DAP-2690 por las ranuras de la placa de montaje para fijarlo a la placa.

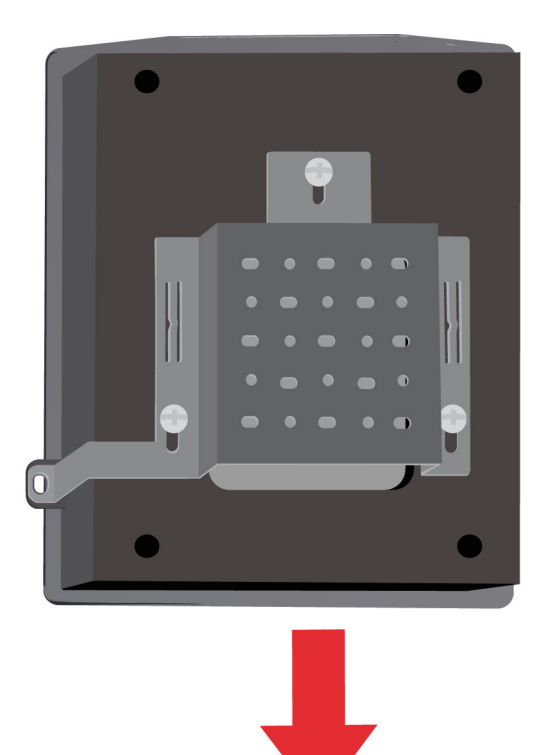

# **Su instalación se ha finalizado**

Cuando haya completado los pasos de esta Guía de instalación y haya configurado el equipo para su red, la red tendrá un aspecto parecido al siguiente:

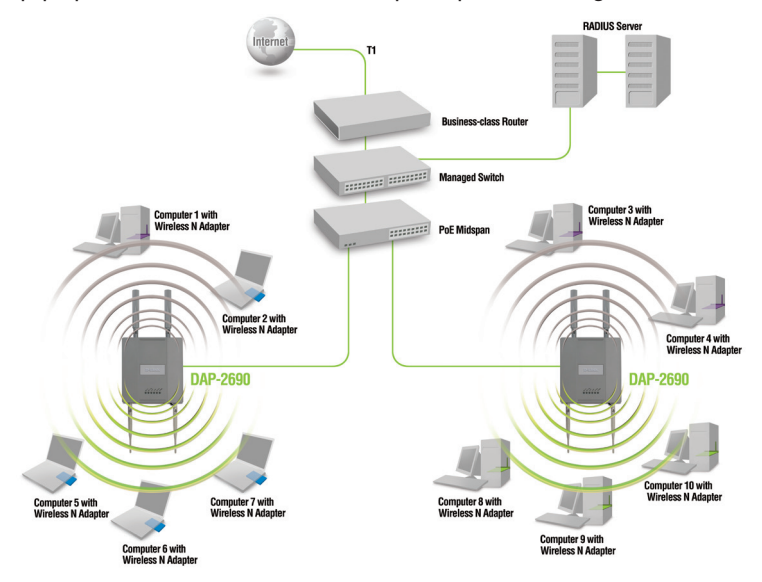

Para instalar y gestionar el DAP-2690 desde un ordenador, utilice uno de los métodos siguientes:

- 1. Conectar un cable Ethernet directo entre el punto de acceso y su ordenador.
- 2. Conectar el punto de acceso a un conmutador o un router y utilizar un ordenador desde un ordenador que esté también conectado a ese conmutador o router.

\* Frecuencia de señal inalámbrica máxima según las especificaciones de la norma IEEE 802.11n. El rendimiento real de datos puede variar. Las condiciones de red y los factores ambientales, incluido el volumen de tráfico de la red, los materiales y la construcción y la carga de la red reducen la tasa de rendimiento real de los datos.

#### ASISTENCIA TÉCNICA

http://dlink.com

Asistencia Técnica Telefónica de D-Link: +34 902 30 45 45 0,067 €/min

De Lunes a Viernes de 9:00 a 19:00

# **Contenuto della confezione**

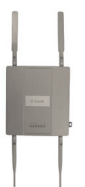

DAP-2690 802.11n Access Point

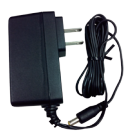

Alimentatore

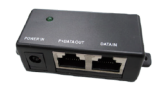

Unità base PoE

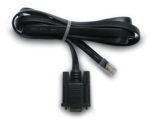

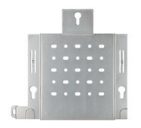

Cavo della console Piastra di montaggio

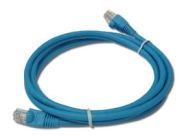

Cavo Ethernet

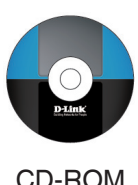

**Nota:** l'utilizzo di un alimentatore con tensione diversa rispetto a quella dell'alimentatore fornito con DAP-2690 causerà danni e invaliderà la garanzia del prodotto. Se uno o più degli articoli sopra elencati risultano mancanti, rivolgersi al rivenditore.

# **Requisiti di sistema**

#### **Requisiti minimi di sistema:**

- Unità CD-ROM
- Computer dotati di sistema operativo Windows®, Macintosh® o Linux
- Scheda Ethernet installata
- Internet Explorer versione 6.0, Chrome 2.0. Safari 3.0 o Firefox 3.0 e versioni successive

### **Panoramica hardware LED**

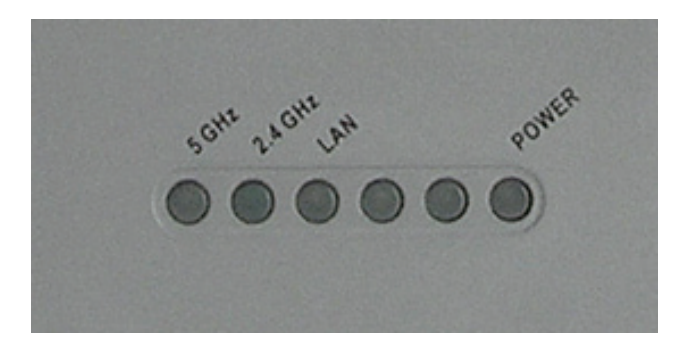

**5 GHz** - Quando è acceso, indica che il punto di accesso opera a 5 GHz.

La spia lampeggia in presenza di traffico wireless.

**2.4 GHz** - Quando è acceso, indica che il punto di accesso opera a 2,4 GHz. La spia lampeggia in presenza di traffico wireless.

**LAN** - La spia è fissa quando la porta Ethernet è collegata a una porta funzionante, ad esempio un router o uno switch. La spia lampeggia in presenza di traffico gestito tramite la porta LAN.

**POWER** - La spia lampeggia all'accensione. Quando è fissa, indica che il punto di accesso è pronto per l'uso.

### **Installazione dell'hardware**

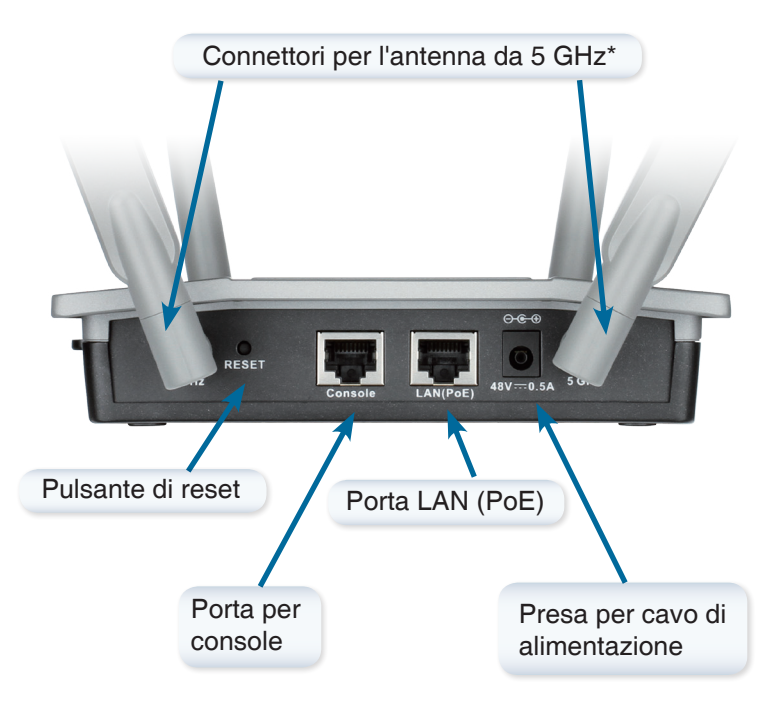

\* I connettori per l'antenna da 2,4 GHz si trovano nella parte inferiore del punto di accesso.

Per attivare il punto di accesso, è possibile utilizzare uno dei tre metodi seguenti:

- **Metodo 1** Utilizzare questo metodo se si dispone di uno switch PoE.
- **Metodo 2** Utilizzare questo metodo se non si dispone di uno switch PoE e la presa elettrica è lontana dal punto di accesso.
- **Metodo 3** Utilizzare questo metodo se non si dispone di uno switch PoE e la presa elettrica è vicina al punto di accesso.

#### **Metodo 1**

- 1. Collegare un'estremità del cavo Ethernet alla porta LAN (PoE) del dispositivo DAP-2690.
- 2. Collegare l'altra estremità a una porta di uno switch PoE.

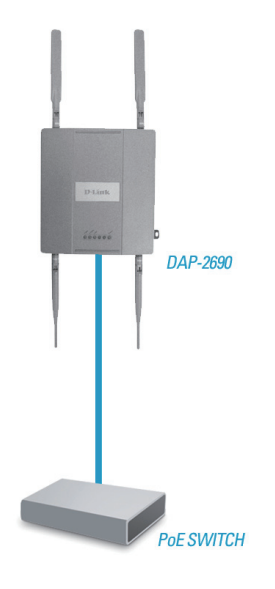

#### **Metodo 2**

- 1. Collegare un'estremità di un cavo Ethernet alla porta **Data In** dell'unità base PoE e l'altra estremità a una porta dello switch, del router o del computer.
- 2. Collegare un'estremità di un cavo Ethernet alla porta **P+Data Out** dell'unità base PoE e l'altra estremità alla porta **LAN (PoE)** del punto di accesso DAP-2690.
- 3. Utilizzare l'alimentatore fornito. Collegare l'alimentatore alla presa **Power In** dell'adattatore PoE.
- 4. Collegare un'estremità del cavo di alimentazione all'alimentatore e l'altra estremità a una presa elettrica.

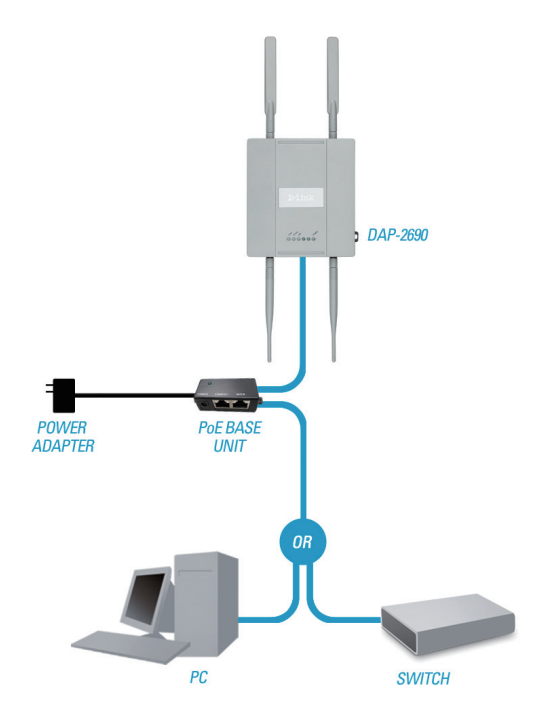

#### **Metodo 3**

- 1. Collegare un'estremità del cavo Ethernet alla porta **LAN (PoE)** del dispositivo DAP-2690 e l'altra estremità a uno switch, un router o un computer.
- 2. Utilizzare l'alimentatore fornito. Collegare l'alimentatore alla presa di alimentazione del punto di accesso DAP-2690.
- 3. Collegare un'estremità del cavo di alimentazione all'alimentatore e l'altra estremità a una presa elettrica.

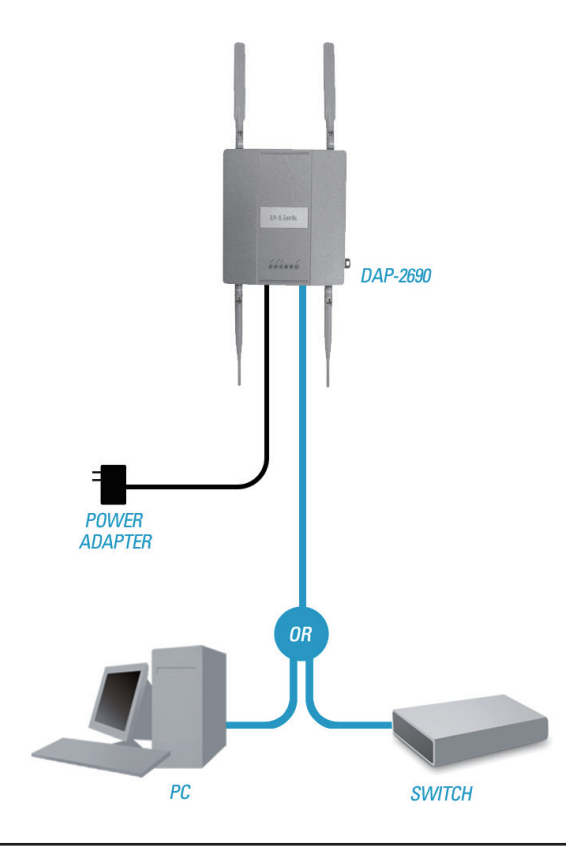

# **Assemblaggio della piastra di montaggio**

**Passo 1:**Inserire i tasselli forniti nella parete in cui si intende installare la piastra di montaggio.

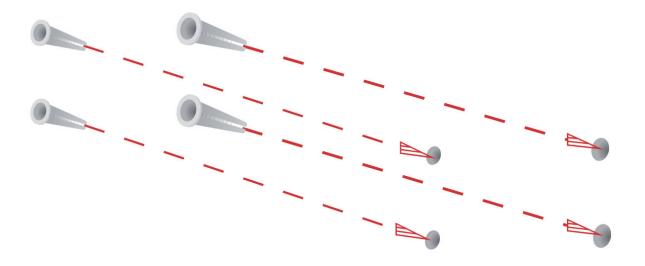

**Passo 2:** Utilizzare le viti fornite per fissare la piastra di montaggio alla parete.

DALIANO

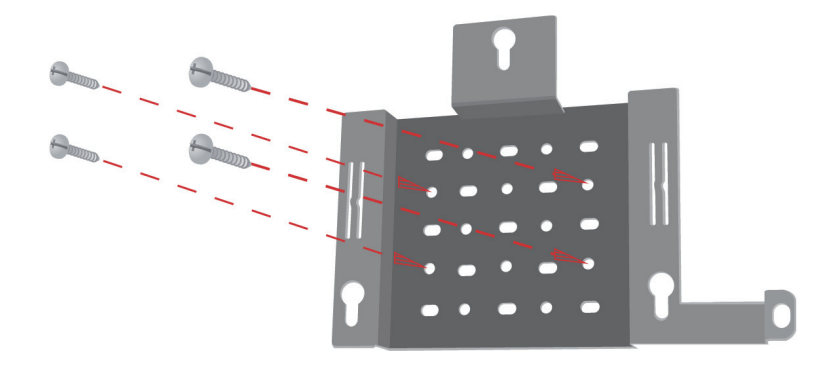

**Passo 3:**Fissare le viti rimanenti sul retro del dispositivo DAP-2690.

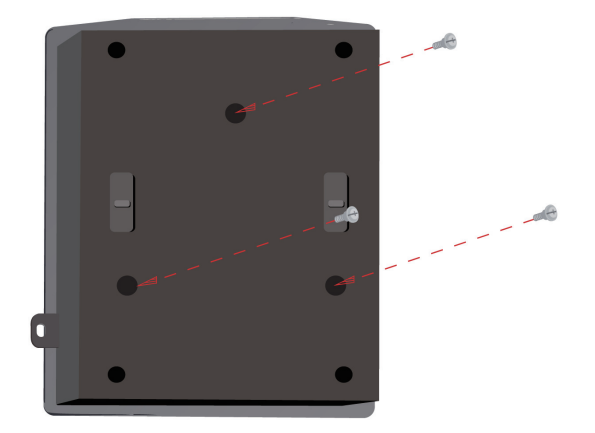

**Passo 4:** Fissare il dispositivo DAP-2690 alla piastra di montaggio.

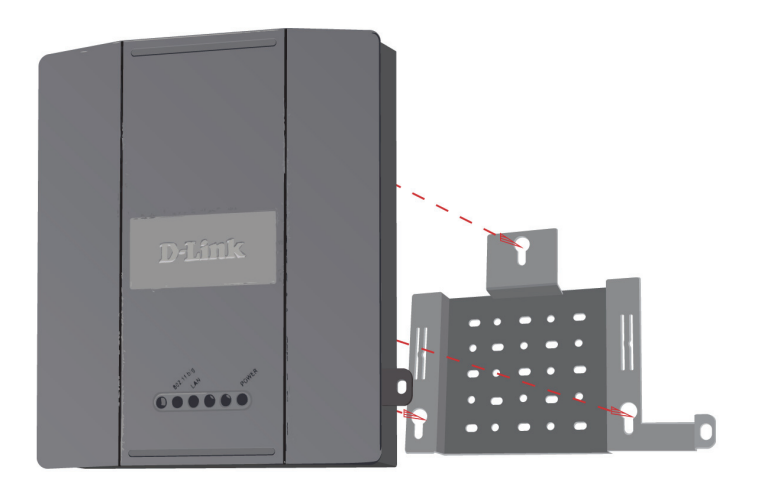

Passo 5: Far scorrere il dispositivo DAP-2690 verso il basso nelle scanalature presenti sulla piastra di montaggio per fissarlo.

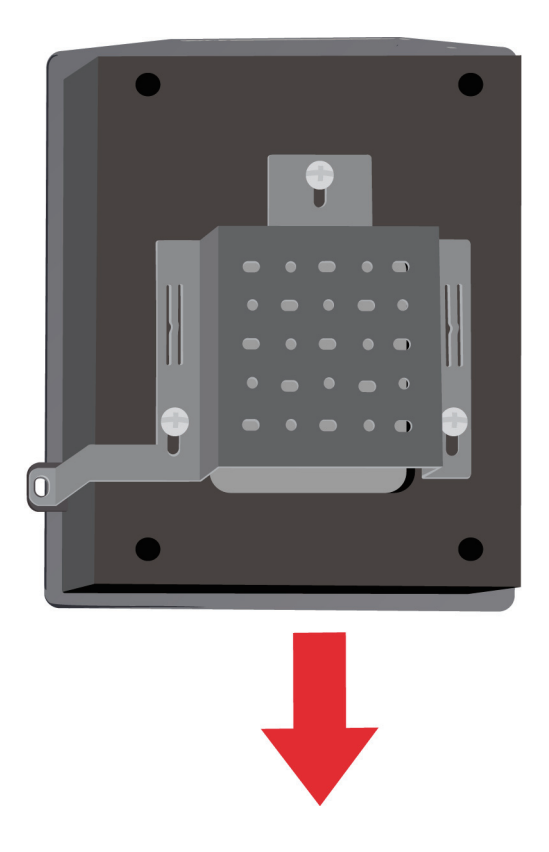

# **Installazione completata**

Dopo aver completato le operazioni descritte nella presente Guida di installazione e aver configurato il punto di accesso per la rete, la rete in uso sarà simile alla seguente:

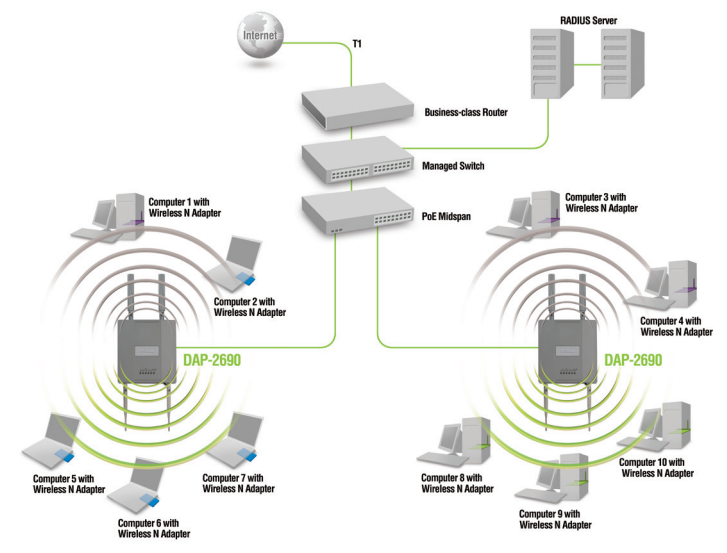

Per configurare e gestire il dispositivo DAP-2690 da un computer, utilizzare uno dei seguenti metodi:

- 1. Collegare un cavo diritto Ethernet tra il punto di accesso e il computer.
- 2. Collegare il punto di accesso a uno switch o a un router e utilizzare un computer collegato allo stesso switch o router.

\* Velocità massima del segnale wireless derivata dalle specifiche IEEE 802.11n. La velocità effettiva di trasferimento dati potrebbe variare. Le condizioni della rete e fattori ambientali, tra cui il volume del traffico di rete, i materiali e la struttura dell'edificio, nonché il sovraccarico della rete, possono infatti ridurre la velocità effettiva di trasferimento dei dati.

#### SUPPORTO TECNICO

#### http://dlink.com

Supporto Tecnico dal lunedì al venerdì dalle ore 9.00 alle ore 19.00 con orario continuato Telefono: 02 87366396

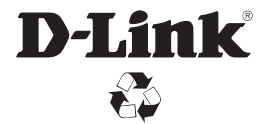

Ver. 2.00(EU) 2012/10/31 6AP2690QWW02G